Register your product and get support at www.philips.com/dictation

# POCKET MEMO

DPM8500

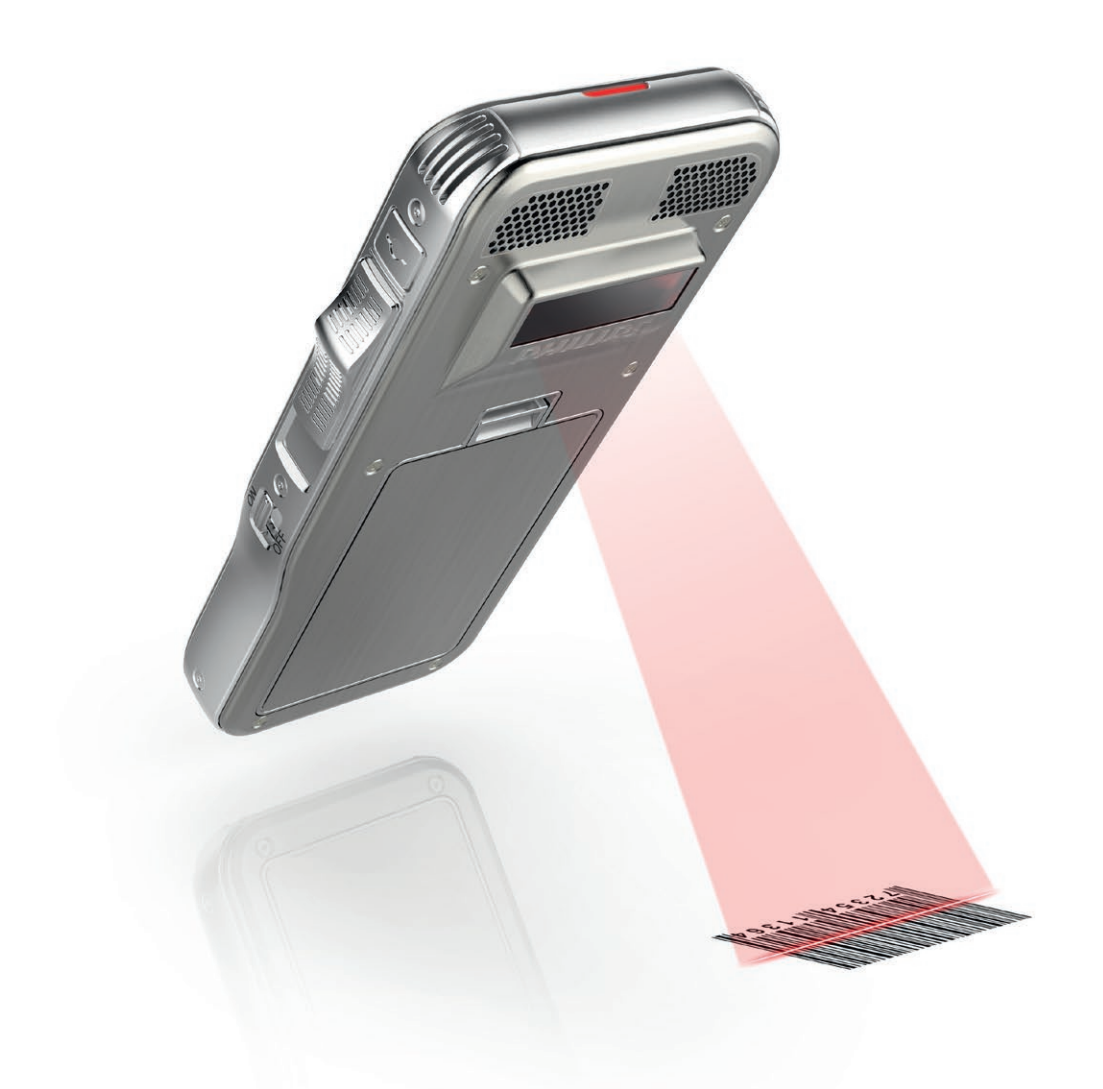

Barcode scanner configuration guide

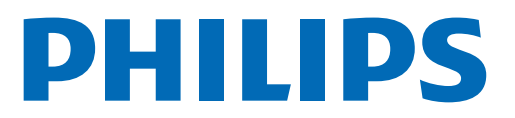

# Table of contents

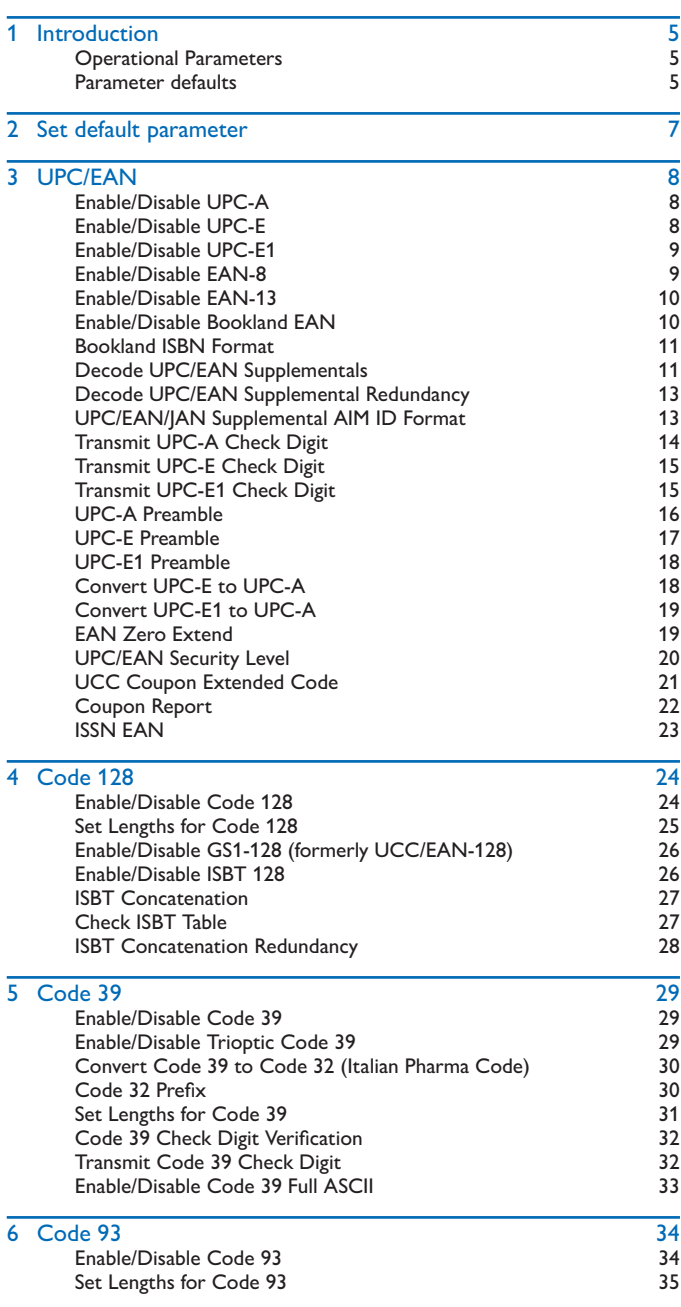

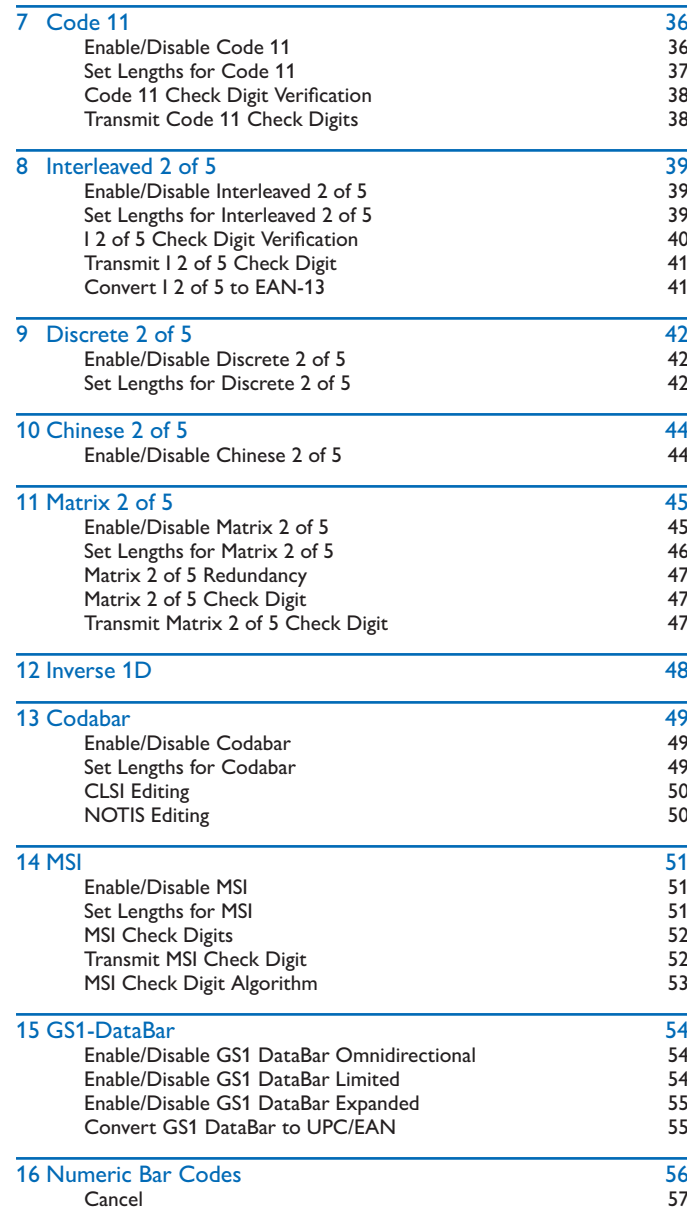

## 1 Introduction

This booklet describes the programmable parameters, and provides bar codes for programming the Pocket Memo dictation recorder with barcode scanner.

#### Operational Parameters

The Pocket Memo dictation recorder with barcode scanner is shipped with the factory default settings shown in the table below. These factory default values are stored in non-volatile memory and are preserved even when the scanner is powered down.

#### To change the parameter values:

#### $\Omega$  Scan the appropriate bar codes included in this chapter.

 $\rightarrow$  The new values replace the existing memory values.

bThe factory default values can be recalled by scanning the RESTORE DEFAULTS bar code on page 7.

#### Parameter defaults

The table lists the factory defaults for all parameters. To change any option, scan the appropriate bar code(s).

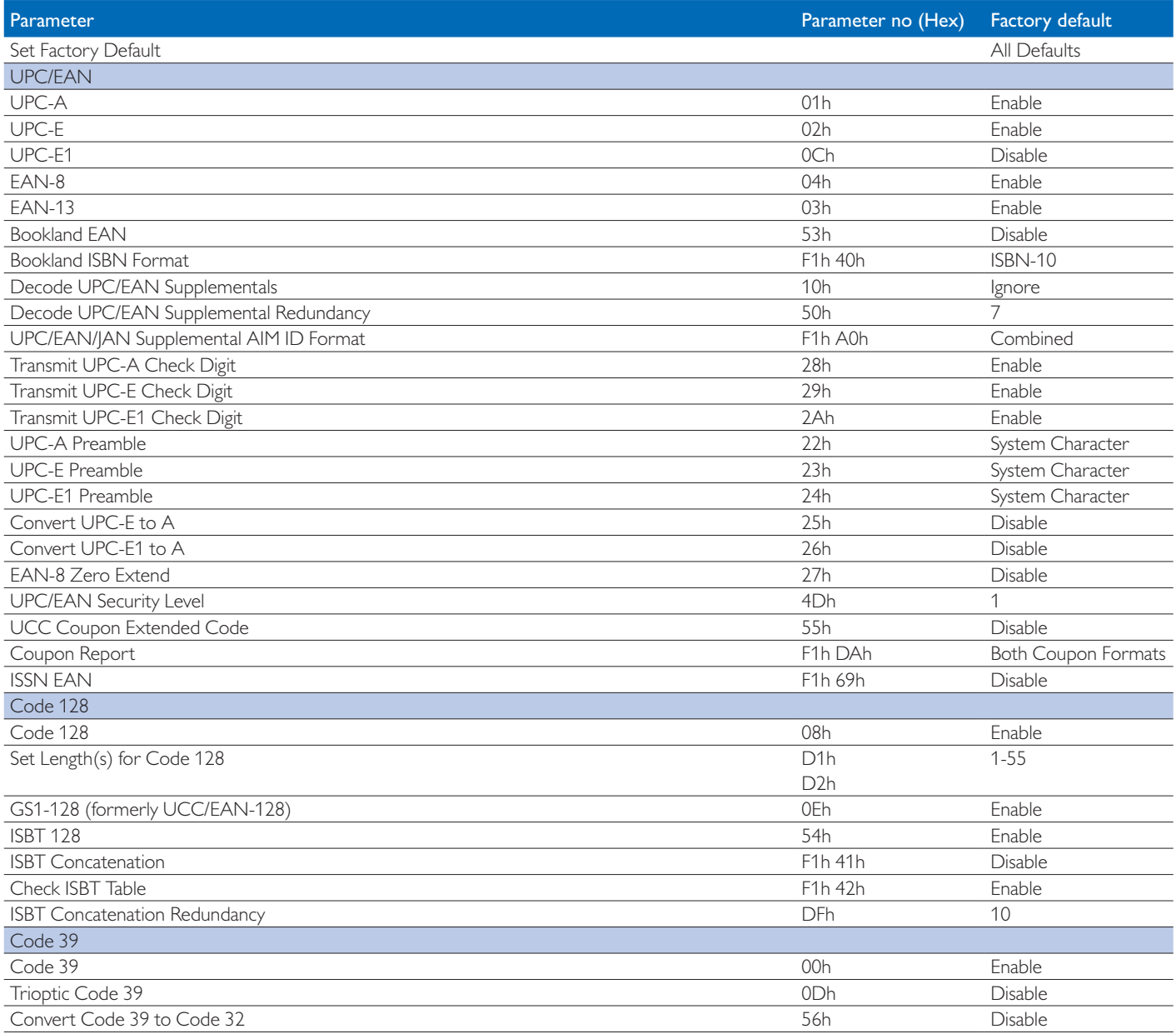

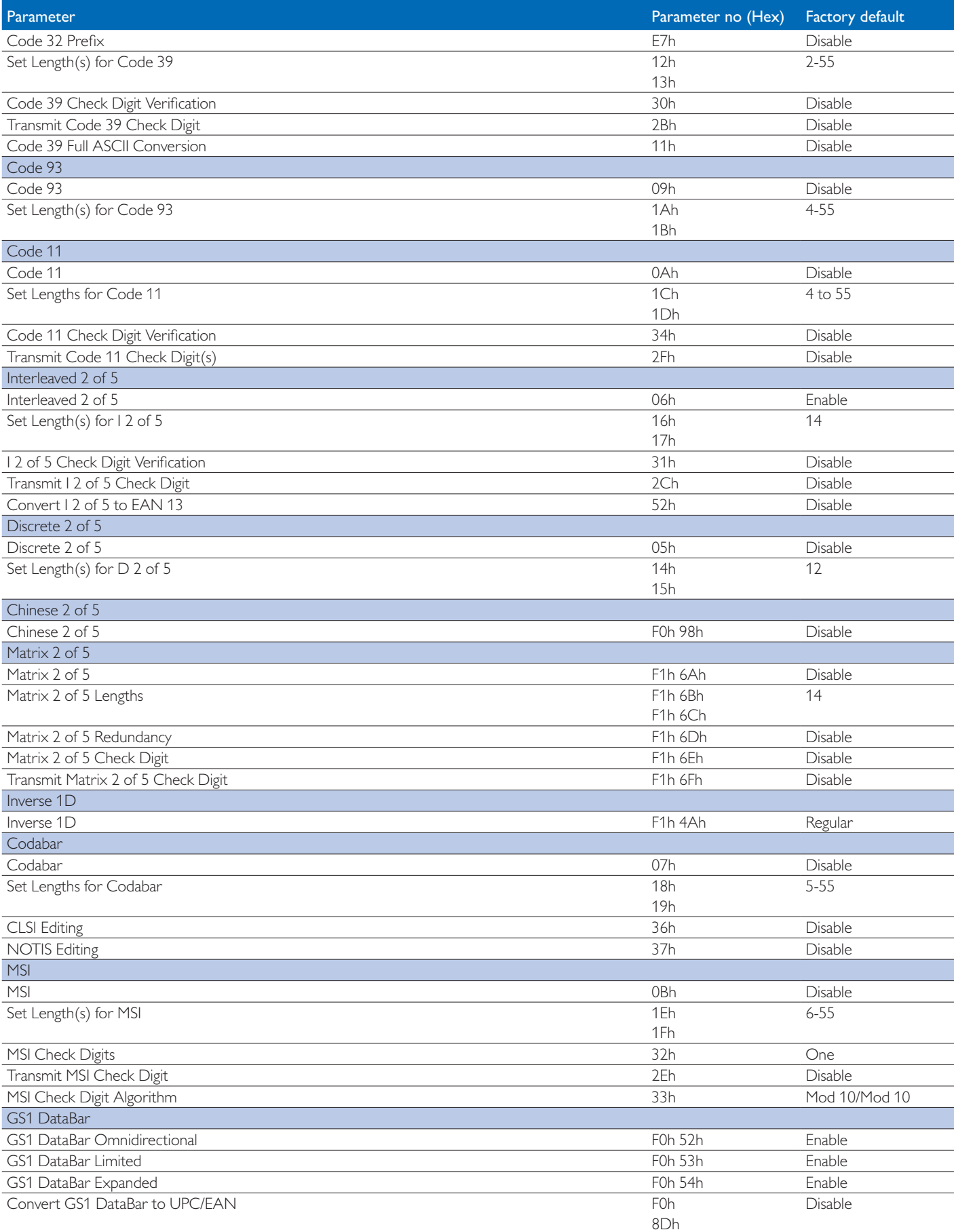

Scan Set Factory Defaults to restore the factory default values listed in the table on page 5.

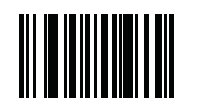

**Set Factory Defaults**

### 3 UPC/EAN **Enable/Disable UPC-A Parameter # 01**

## **Parameter 201h**<br>To enable of Disable UPC-A, scan the appropriate bar code below.

#### Parameter # 01h

To enable or disable UPC-A, scan the appropriate bar code below.

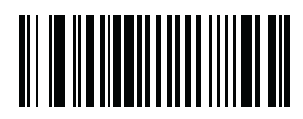

**\*Enable UPC-A (01h) (01h)**

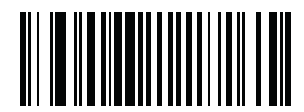

**Disable UPC-A (00h) (00h)**

# **Enable/Disable UPC-E** Enable/Disable UPC-E **Parameter # 02h**

## Parameter # 02h

To enable or disable UPC-E, scan the appropriate bar code below. To enable or disable UPC-E, scan the appropriate bar code below.

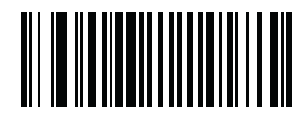

**\*Enable UPC-E \*Enable UPC-E (01h)**

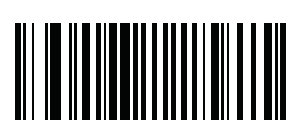

**Disable UPC-E Disable UPC-E (00h)**

#### Enable/Disable UPC-E1  $\mathcal{D}_1$  is not a UCCC (Uniform Code Council) approved symbology.

#### Parameter # 0Ch  $\text{Per } \# 0\text{Ch}$

To enable or disable UPC-E1, scan the appropriate bar code below. NOTE: UPC-E1 is not a UCC (Uniform Code Council) approved symbology.

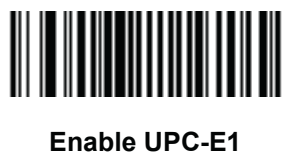

**(01h)**

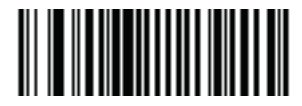

**\*Disable UPC-E1 (00h) (00h)**

# **Parameter # 04h** Enable/Disable EAN-8 **Parameter # 04h**

To enable or disable EAN-8, scan the appropriate bar code below. To enable or disable EAN-8, scan the appropriate bar code below. Parameter # 04h

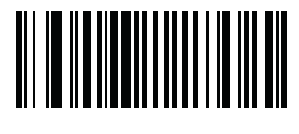

**\*Enable EAN-8 (01h) \*Enable EAN-8**

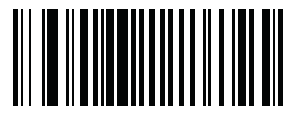

**Disable EAN-8 (00h) Disable EAN-8**

## $Parameter \# 03h$

To enable or disable EAN-13, scan the appropriate bar code below

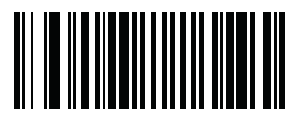

**\*Enable EAN-13 (01h)**

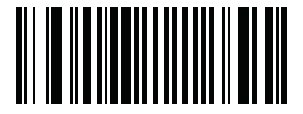

**Disable EAN-13 (00h)**

**Enable/Disable Bookland EAN** Enable/Disable Bookland EAN **Parameter # h53h**

## Parameter # h53h

To enable or disable EAN Bookland, scan the appropriate bar code below.

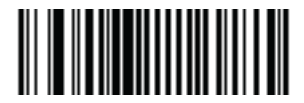

**Enable Bookland EAN (01h)**

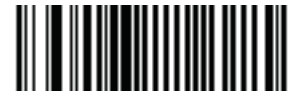

**\*Disable Bookland EAN (00h)**

**(00h)** NOTE: If you enable Bookland EAN, select a Bookland ISBN Format. Also select either Decode UPC/EAN Supplementals, Autodiscriminate UPC/ EAN Supplementals, or Enable 978/979 Supplemental Mode in Decode UPC/EAN Supplementals.

#### **Bookland ISBN Formats is enabled, select one of the following formats for the following formats for Bookland data:**

#### Parameter # F1h 40h **Position ISBN-100** - The digital scanner reports Bookland data starting with 978 in traditional 10-digital format with the digital starting with 978 in traditional 10-digital format with the digital starting with the digi

If Bookland EAN is enabled, select one of the following formats for Bookland data:

- Bookland ISBN-10 The digital scanner reports Bookland data starting with 978 in traditional 10-digit format with the special Bookland check digit for backward-compatibility. Data starting with 979 is not considered Bookland in this mode.
- Tor backward-compatibility. Data starting with 979 is not considered Bookland in this mode.<br>• Bookland ISBN-13 The digital scanner reports Bookland data (starting with either 978 or 979) as EAN-13 in 13-digit format to ISBN-13 protocol. pkiand iSBN-13 - The digital scanner reports Bookland<br>.

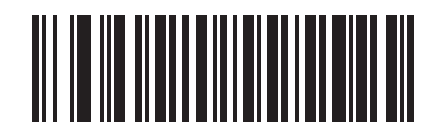

**\*Bookland ISBN-10 (00h)**

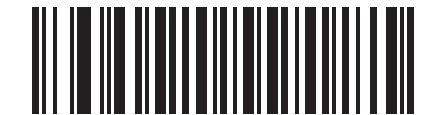

**Bookland ISBN-13 (01h)**

NOTE: For Bookland EAN to function properly, ensure Bookland EAN is enabled (see Enable/Disable Bookland EAN), then select either Decode UPC/EAN Supplementals, Autodiscriminate UPC/EAN Supplementals, or Enable 978/979 Supplemental Mode in Decode UPC/EAN Supplementals.

#### Supplementals, or Enable 978/979 Supplemental Mode in *Decode UPC/EAN Supplementals on page*  Decode UPC/EAN Supplementals

#### Parameter # 10h

Supplementals are bar codes appended according to specific format conventions (e.g., UPC A+2, UPC E+2, EAN 13+2).

The following options are available:

- If you select Ignore UPC/EAN with Supplementals, and the scanner is presented with a UPC/EAN plus supplemental symbol, the scanner decodes UPC/EAN and ignores the supplemental characters.
- If you select Decode UPC/EAN with Supplementals, the scanner only decodes UPC/EAN symbols with supplemental characters, and ignores symbols without supplementals.
- If you select Autodiscriminate UPC/EAN Supplementals, the scanner decodes UPC/EAN symbols with supplemental characters immediately. If the symbol does not have a supplemental, the scanner must decode the bar code the number of times set via Decode UPC/EAN Supplemental Redundancy before transmitting its data to confirm that there is no supplemental.
- If you select one of the following Supplemental Mode options, the scanner immediately transmits EAN-13 bar codes starting with that prefix that have supplemental characters. If the symbol does not have a supplemental, the scanner must decode the bar code the number of times set via Decode UPC/EAN Supplemental Redundancy before transmitting its data to confirm that there is no supplemental. The scanner transmits UPC/ EAN bar codes that do not have that prefix immediately.
	- Enable 378/379 Supplemental Mode.
	- Enable 978/979 Supplemental Mode.
	- » NOTE: If you select 978/979 Supplemental Mode and are scanning Bookland EAN bar codes, see Enable/Disable Bookland EAN to enable Bookland EAN, and select a format using Bookland ISBN Format.
	- Enable 977 Supplemental Mode.
	- Enable 414/419/434/439 Supplemental Mode.
	- Enable 491 Supplemental Mode.
	- Enable Smart Supplemental Mode applies to EAN-13 bar codes starting with any prefix listed previously.
	- » NOTE: To minimize the risk of invalid data transmission, select either to decode or ignore supplemental characters.

Select the desired option by scanning one of the following bar codes. Select the desired option by scanning one of the following bar codes.

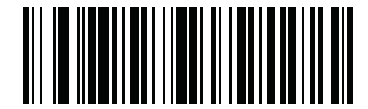

**Decode UPC/EAN With Supplementals (01h)**

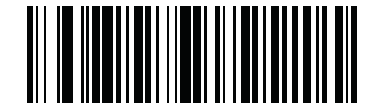

**\*Ignore UPC/EAN With Supplementals (00h)**

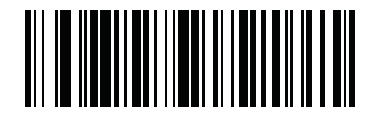

**Autodiscriminate UPC/EAN Supplementals (02h)**

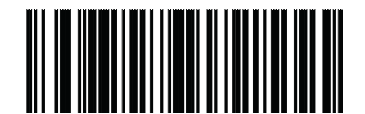

**Enable 378/379 Supplemental Mode (04h)**

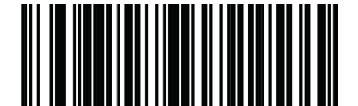

**Enable 978/979 Supplemental Mode (05h)**

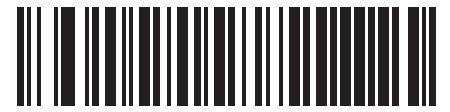

**Enable 977 Supplemental Mode (07h)**

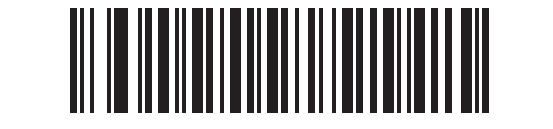

**Enable 414/419/434/439 Supplemental Mode (06h) (06h)**

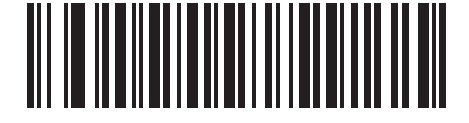

**Enable 491 Supplemental Mode (08h) (08h)**

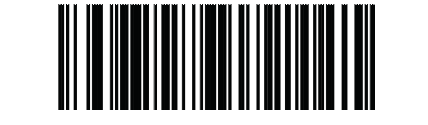

**Enable Smart Supplemental Mode (03h) (03h) Decode UPC/EAN Supplemental Redundancy**

## **Decode UPC/EAN Supplemental Redundancy**

**Decode UPC/EAN Supplemental Redundancy**

#### **Parameter # 50h** Parameter # 50h Parameter  $\#$  50h

With Autodiscriminate UPC/EAN Supplementals selected, this option adjusts the number of times a symbol without supplementals are decoded before transmission. The range is from 2 to 20 times. Five or above is recommended when decoding a mix of UPC/EAN symbols with and without supplementals, and the autodiscriminate option is selected. Scan the bar code below to select a decode redundancy value. Next scan two numeric bar codes beginning on page 56. Single digit numbers must have a leading zero. To change the selection or cancel an incorrect entry, scan Cancel on page<br>
Fig. Single digit numbers must have a leading zero. To change the selection or cancel an incorrect entry, scan *Cancel on page*  57. *4-74*. Single digit numbers must have a leading zero. To change the selection or cancel an incorrect entry, scan *Cancel on page* 

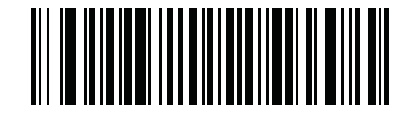

**(Default: 7) Decode UPC/EAN Supplemental Redundancy**

### **UPC/EAN/JAN Supplemental AIM ID Format**

#### **• Parameter # F1h A0h** with supplemental with supplemental with supplemental with supplemental  $\mathbf{r}$  and  $\mathbf{r}$  and  $\mathbf{r}$  and  $\mathbf{r}$  and  $\mathbf{r}$  and  $\mathbf{r}$  and  $\mathbf{r}$  and  $\mathbf{r}$  and  $\mathbf{r}$  and  $\mathbf{r}$

Select an output format when reporting UPC/EAN/JAN bar codes with Supplementals with Transmit Code ID Character set to AIM Code ID Character:

- Separate transmit UPC/EAN with supplementals with separate AIM IDs but one transmission, i.e.: **• Combined** transmit UPC/EAN with supplementals with one AIM ID and one transmission, i.e.: ]E<0 or 4><data>]E<1 or 2>[supplemental data]
- Combined transmit UPC/EAN with supplementals with one AIM ID and one transmission, i.e.: ]E3<data+supplemental data>
- Separate Transmissions transmit UPC/EAN with supplementals with separate AIM IDs and separate transmissions, i.e.: ]E<0 or 4><data>
- ]E<1 or 2>[supplemental data]

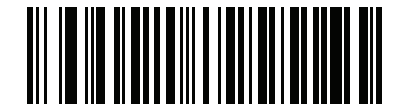

**Separate (00h)**

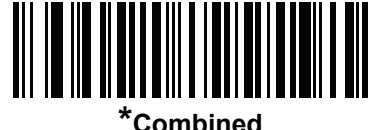

**(01h)**

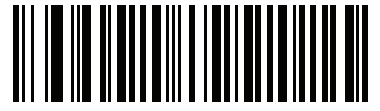

**Separate Transmissions NEW END**

# Transmit UPC-A Check Digit **Parameter # 28h**

#### Parameter # 28h  $B_{\text{parameter}}$  the 4.28 cm the symbol with or with or with or with or  $\mu$ .

Scan the appropriate bar code below to transmit the symbol with or without the UPC-A check digit.

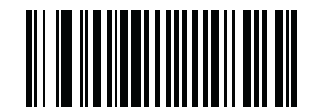

**\*Transmit UPC-A Check Digit (01h)**

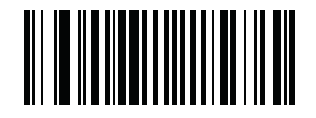

**Do Not Transmit UPC-A Check Digit (00h)**

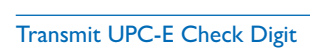

#### $Parameter \# 29h$

Scan the appropriate bar code below to transmit the symbol with or without the UPC-E check digit.

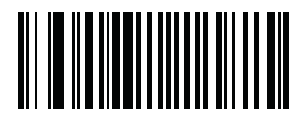

**\*Transmit UPC-E Check Digit (01h)**

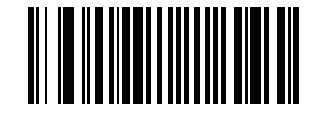

**Do Not Transmit UPC-E Check Digit (00h)**

**Transmit UPC-E1 Check Digit**<br>-

#### Parameter # 2Ah

Scan the appropriate bar code below to transmit the symbol with or without the UPC-E1 check digit. Scan the appropriate bar code below to transmit the symbol with or without the UPC-E1 check digit.

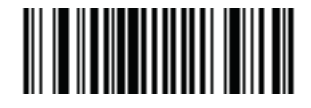

**\*Transmit UPC-E1 Check Digit (01h)**

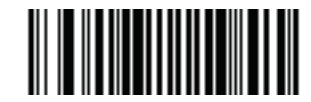

**Do Not Transmit UPC-E1 Check Digit (00h)**

# UPC-A Preamble **UPC-A Preamble**

## Parameter # 22h **Parameter # 22h**

Preamble characters (Country Code and System Character) can be transmitted as part of a UPC-A symbol. Select one of the following options for transmitting UPC-A preamble to the host device: transmit system character only, transmit system character and country code ("0" for USA), or transmit no preamble. the following options for the following up the host device. The host distributions for the host device of the host device of the host device: transmit system character and country code (for nor obviously), or

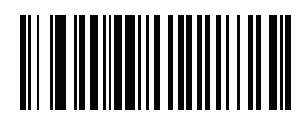

**No Preamble (<DATA>) (00h)**

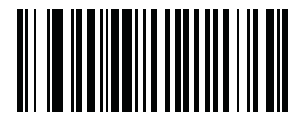

**\*System Character (<SYSTEM CHARACTER> <DATA>) (01h)**

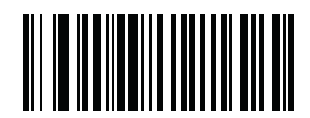

**System Character & Country Code (< COUNTRY CODE> <SYSTEM CHARACTER> <DATA>) (02h)**

## UPC-E Preamble **Parameter # 23h**

#### Parameter  $\# 23h$

Preamble characters (Country Code and System Character) can be transmitted as part of a UPC-E symbol. Select one of the following options for transmitting UPC-E preamble to the host device: transmit system character only, transmit system character and country code ("0" for USA), or transmit no preamble.

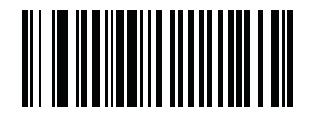

**No Preamble (<DATA>) (00h)**

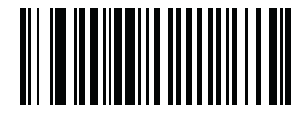

**\*System Character (<SYSTEM CHARACTER> <DATA>) (01h)**

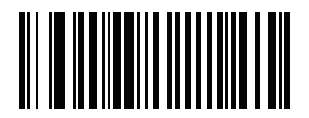

**System Character & Country Code (< COUNTRY CODE> <SYSTEM CHARACTER> <DATA>) (02h)**

# UPC-E1 Preamble **Parameter # 24h**

#### Parameter # 24h  $P$ remotor  $H_1$  and  $S_2$

Preamble characters (Country Code and System Character) can be transmitted as part of a UPC-E1 symbol. Select one of the following options for the following options for transmitting UPC-E1 preamble to the host device: transmit system character only, transmit system transmitting UPC-E1 preamble to the host device: transmit system character only, transmit system character and country code ("0" for USA), or transmit no preamble. reamble characters (Country Code and System Character) can be transmitted a

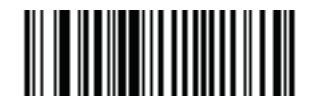

**No Preamble (<DATA>) (00h)**

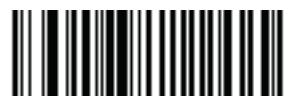

**\*System Character (<SYSTEM CHARACTER> <DATA>) (01h)**

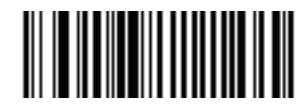

**System Character & Country Code (< COUNTRY CODE> <SYSTEM CHARACTER> <DATA>) (02h)**

## **Convert UPC-E to UPC-A**

#### $\Pr{P}$  Parameter  $\# 25$ h

Enable this parameter to convert UPC-E (zero suppressed) decoded data to UPC-A format before transmission. After conversion, data follows UPC-A format and is affected by UPC-A programming selections (e.g., Preamble, Check Digit).

Scan DO NOT CONVERT UPC-E TO UPC-A to transmit UPC-E (zero suppressed) decoded data.

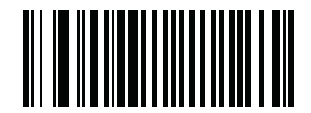

**Convert UPC-E to UPC-A (Enable)**

**(01h)**

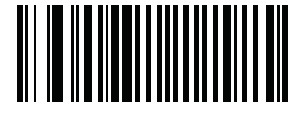

**\*Do Not Convert UPC-E to UPC-A (Disable) (00h)**

## **Convert UPC-E1 to UPC-A**

#### Parameter # 26h  $P$ arameter  $\# 26$ h

Enable this parameter to convert UPC-E1 (zero suppressed) decoded data to UPC-A format before transmission. After conversion, data follows UPC-A format and is affected by UPC-A programming selections (e.g., Preamble, Check Digit).

Scan DO NOT CONVERT UPC-E TO UPC-A to transmit UPC-E1 (zero suppressed) decoded data.

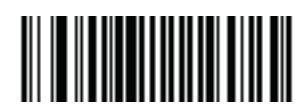

## **Convert UPC-E1 to UPC-A (Enable)**

**(01h)**

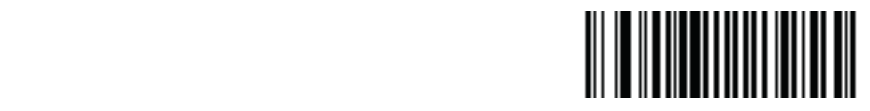

#### **\*Do Not Convert UPC-E1 to UPC-A (Disable) (00h)**

#### EAN Zero Extend

#### Parameter # 27h

When enabled, this parameter adds five leading zeros to decoded EAN-8 symbols to make them compatible in format to EAN-13 symbols. Disable this parameter to transmit EAN-8 symbols as is.

Disable this parameter to transmit EAN-8 symbols as is.

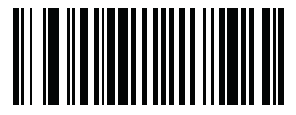

**Enable EAN Zero Extend (01h)**

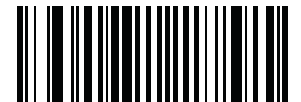

**\*Disable EAN Zero Extend (00h)**

## **UPC/EAN Security Level**

#### Parameter # 4Dh

The scanner offers four levels of decode security for UPC/EAN bar codes. Increasing levels of security are provided for decreasing levels of bar code quality. Select higher levels of security for decreasing levels of bar code quality. Increasing security decreases the scan engine's aggressiveness, so choose only that level of security necessary for the application. Guality. Jelect higher levels or security for decreasing levels or bar code Guality, filereasing security decreases the scarrengines aggressiveness, so choose duelity. Select higher levels of coducity for decreasing levels of bar code quality. Increasing security, decreases the scap engine's agreeciveness so sheece

# UPC/EAN Security Level 0 **UPC/EAN Security Level 0 UPC/EAN Security Level 0 UPC/EAN Security Level 0**

This default setting allows the scan engine to operate in its most aggressive state, while providing sufficient security in decoding most "in-spec" UPC/ EAN bar codes.

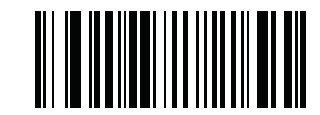

### **UPC/EAN Security Level 0 UPC/EAN Security Level 0 UPC/EAN Security Level 0(00h)UPC/EAN Security Level 0 (00h) (00h) (00h)**

#### UPC/EAN Security Level 1

As bar code quality levels diminish, certain characters become prone to mis-decodes before others (i.e., 1, 2, 7, 8). If As bar code quality levels diminish, certain characters become prone to mis-decodes before others (i.e., 1, 2, 7, 8). If mis-decodes of poorly printed As bar code quality levels diminish, certain characters become prone to mis-decodes before others (i.e., 1, 2, 7, 8). If bar codes occur, and the mis-decodes are limited to these characters, select this security level. mis decodes of poorly printed bar codes occurred bar codes of mis-decodes before others (i.e., 1, 2, 7, 0). If mis-decodes or poorly printed As bar code quality levels diminish, certain characters become prone to mis-decodes before others (i.e., 1, 2, 7, 8). If mis-decodes of poorly printed bar codes occurs, and the mis-decodes are limited to the mis-decodes occur, and the mis-decodes are limited to the mis-decodes are limited to the mis-decodes are limited to this security bar c level.<br>...

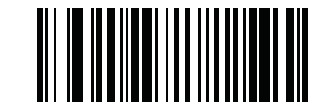

## **\*UPC/EAN Security Level 1 \*UPC/EAN Security Level 1 \*UPC/EAN Security Level 1 (01h) (01h) (01h)**

## **UPC/EAN Security Level 2** UPC/EAN Security Level 2

of clearly county ectors.<br>If mis-decodes of poorly printed bar codes occur and the mis-decodes are not limited to characters 1 2 7 and 8 select this security level this security level. If mis-decodes of poorly printed bar codes occur, and the mis-decodes are not limited to characters 1, 2, 7, and 8, select this security level. this accours of pe

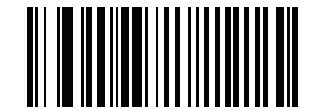

## **UPC/EAN Security Level 2 UPC/EAN Security Level 2 UPC/EAN Security Level 2 (02h) (02h) (02h)**

## **UPC/EAN Security Level 3 UPC/EAN Security Level 3**

If misdecodes still occur after selecting Security Level 2, select this security level. Be advised, selecting this option is an extreme measure against misdecoding severely out of special and codes. Selection of this level of security isonificantly impairs the decoding ability of the scan engine. If this level of the scan engine is the decoding ability of the scan engine. If  $\frac{1}{2}$  coding the decoderability of the scan engine. If the second order  $\frac{1}{2}$  is necessary, try to improve the quality of the bar codes decoding severely out of spec bar codes. Selection of this level of security significantly impairs the decoding ability of the scan engine. If this level of security is necessary, try to improve the quality of the bar codes. **UPC/EAN Security Level 3**<br>
If misdecodes still occur after selecting Security Level 2, select this security level. Be advised, if<br>
decoding severely out of spec bar codes. Selection of this level of security significantly impairs the decoding ability of the decomposition of security is necessary, impairs are decoding ability of the baranches of the baranches of the baranches of the baranches of the baranches of the baranches of the baranche

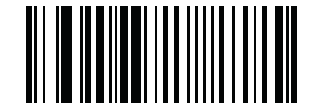

**UPC/EAN Security Level 3 UPC/EAN Security Level 3 UPC/EAN Security Level 3 (03h) (03h) (03h)**

## <u>Listended Code</u><br>Parameter Extended Code

#### Parameter # 55h

The UCC Coupon Extended Code is an additional bar code adjacent to a UCC Coupon Code. To enable or disable UCC Coupon Extended Code, scan the appropriate bar code below.

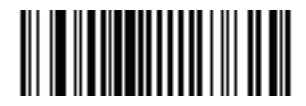

### **Enable UCC Coupon Extended Code (01h)**

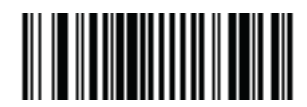

**\*Disable UCC Coupon Extended Code (00h)**

#### Coupon Report  $\Gamma$ Coupon Report $\Gamma$

#### Parameter # F1h DAh  $P$ arameter  $\#$  E1b DAb

...<br>Traditional coupon symbols (old coupon symbols) are composed of two bar codes: UPC/EAN and Code128. A new coupon symbol is composed of a single Databar Expanded bar code. The new coupon format offers more options for purchase values (up to \$999.99) and supports complex discount offers such as a second purchase requirement. That do not retail in the additional included in the new coupon symbol, as a second purchase requirement.

An interim coupon symbol also exists that contains both types of bar codes: UPC/EAN and Databar Expanded. This format accommodates both retailers that do not recognize or use the additional information included in the new coupon symbol, as well as those who can process new coupon symbols. **• Old Coupon Symbols** - Scanning an old coupon symbol reports both UPC and Code 128, scanning an interim coupon

Scan a bar code below to select one of the following options for decoding coupon symbols:

- Old Coupon Symbols Scanning an old coupon symbol reports both UPC and Code 128, scanning an interim coupon symbol reports UPC, and scanning a new coupon symbol reports nothing (no decode).
- New Coupon Symbols Scanning an old coupon symbol reports either UPC or Code 128, and scanning an interim coupon symbol or a new coupon symbol reports Databar Expanded. coupon symbol or a new coupon symbol reports Databar Expanded.
- Both Coupon Formats Scanning an old coupon symbol reports both UPC and Code 128, and scanning an interim coupon symbol or a new coupon<br>——————————————————— symbol reports Databar Expanded.

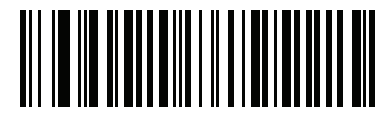

**Old Coupon Symbols (00h)**

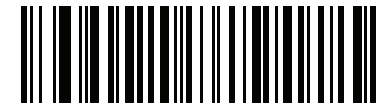

**New Coupon Symbols (01h)**

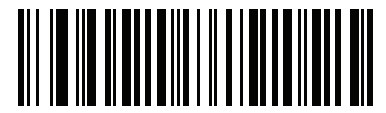

**\*Both Coupon Formats (02h)**

# ISSN EAN **Parameter # F1h 69h**

#### Parameter # F1h 69h

To enable or disable ISSN EAN, scan the appropriate bar code below

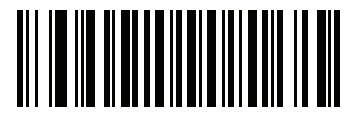

**Enable ISSN EAN (01h)**

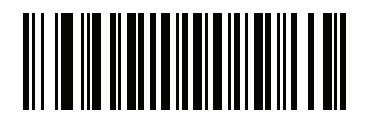

**\*Disable ISSN EAN (00h)**

# 4 Code 128 **Enable/Disable Code 128**

Enable/Disable Code 128 **Parameter # 08h**

## Parameter # 08h

To enable or disable Code 128, scan the appropriate bar code below.

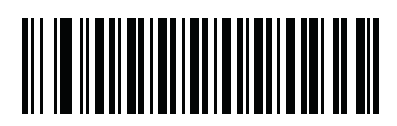

**\*Enable Code 128 (01h)**

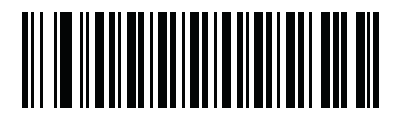

**Disable Code 128 (00h)**

#### Set Lengths for Code 128

#### Parameter  $# L1 = D1h L2 = D2h$

The length of a code refers to the number of characters (i.e., human readable characters), including check digit(s) the code contains. Set lengths for Code 128 to any length, one or two discrete lengths, or lengths within a specific range.

NOTE: When setting lengths for different bar code types, enter a leading zero for single digit numbers.

- One Discrete Length Select this option to decode only Code 128 symbols containing a selected length. Select the length using the numeric bar codes beginning on page 56. For example, to decode only Code 128 symbols with 14 characters, scan Code 128 - One Discrete Length, then scan 1 followed by 4. To correct an error or change the selection, scan Cancel on page 57.
- Two Discrete Lengths Select this option to decode only Code 128 symbols containing either of two selected lengths. Select lengths using the numeric bar codes beginning on page 56. For example, to decode only Code 128 symbols containing either 2 or 14 characters, select Code 128 - Two Discrete Lengths, then scan 0, 2, 1, and then 4. To correct an error or change the selection, scan Cancel on page 57.
	- Length Within Range Select this option to decode a Code 128 symbol with a specific length range. Select lengths using numeric bar codes beginning on page 56. For example, to decode Code 128 symbols containing between 4 and 12 characters, first scan Code 128 - Length Within Range. Then scan 0, 4, 1, and 2 (enter a leading zero for single digit numbers). To correct an error or change the selection, scan Cancel on page<br>57 57.
	- Any Length Select this option to decode Code 128 symbols containing any number of characters within the digital scanner's capability.

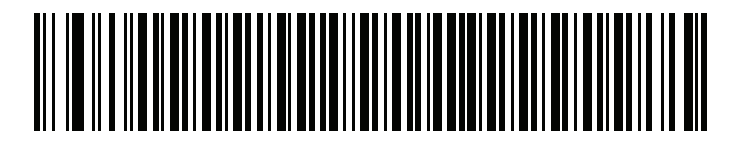

**Code 128 - One Discrete Length**

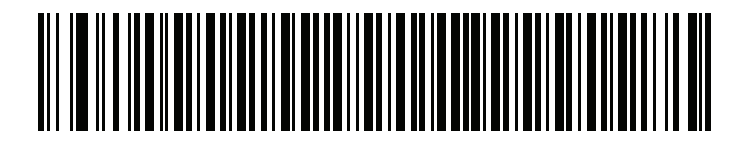

**Code 128 - Two Discrete Lengths**

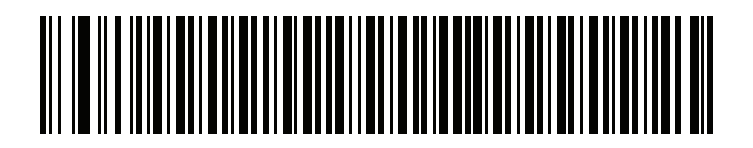

**Code 128 - Length Within Range**

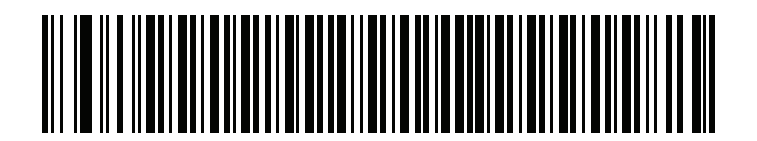

**\*Code 128 - Any Length**

# **Enable/Disable GS1-128 (formerly UCC/EAN-128)**

#### Parameter # 0Eh

To enable or disable GS1-128, scan the appropriate bar code below. (See Appendix A, Miscellaneous Code Information for details on GS1-128 (formerly UCC/EAN-128).)

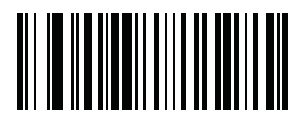

To enable or disable GS1-128, scan the appropriate bar code below. (See *Appendix A, Miscellaneous Code Information* for

**\*Enable GS1-128 (01h)**

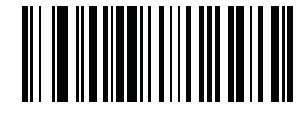

**Disable GS1-128 (00h)**

# **Enable/Disable ISBT 128** Enable/Disable ISBT 128 **Parameter # 54h**

## Parameter # 54h

To enable or disable ISBT 128, scan the appropriate bar code below.

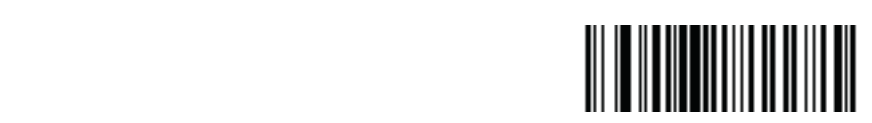

**\*Enable ISBT 128 (01h)**

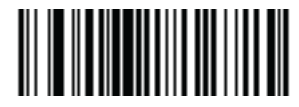

**Disable ISBT 128 (00h)**

#### ISBT Concatenation **•• If If you see the disable ISBT Concatenation**, the digital scanner does not concern does not concern does not concern does not concern does not concern does not concern does not concern at the disable pairs of ISBT Con

## Parameter # F1h 41h encounters.

**•** Select an option for concatenating pairs of ISBT code types:

- If you select Disable ISBT Concatenation, the digital scanner does not concatenate pairs of ISBT codes it encounters.
- If you select Enable ISBT Concatenation, there must be two ISBT codes in order for the digital scanner to decode and perform concatenation. The digital scanner does not decode single ISBT symbols. In the digital scanner must decode the symbol the symbol t
- If you select Autodiscriminate ISBT Concatenation, the digital scanner decodes and concatenates pairs of ISBT codes immediately. If only a single ISBT symbol is present, the digital scanner must decode the symbol the number of times set via ISBT Concatenation Redundancy before transmitting its data to confirm that there is no additional ISBT symbol

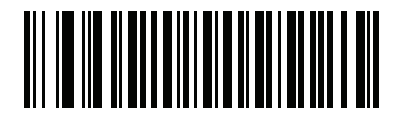

**\*Disable ISBT Concatenation (00h)**

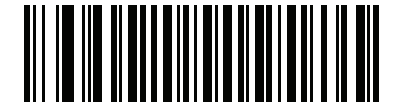

**Enable ISBT Concatenation (01h)**

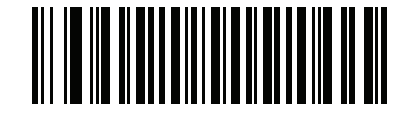

**Autodiscriminate ISBT Concatenation (00h)**

#### Check ISBT Table  $T_{\text{F}}$  specification includes a table that  $T_{\text{F}}$  bar contrary used in pairs. If  $y$

#### **Parameter # F1h 42h** enable to concatenate only the concentration to concern the concentration on the concentration on the concentration on the concentration of the concentration on the concentration of the concentration

The ISBT specification includes a table that lists several types of ISBT bar codes that are commonly used in pairs. If you set ISBT Concatenation to Enable, enable Check ISBT Table to concatenate only those pairs found in this table. Other types of ISBT codes are not concatenated.

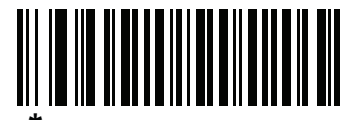

**\*Enable Check ISBT Table (01h)**

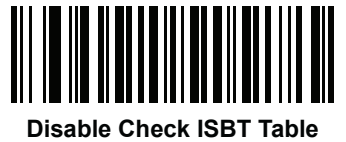

#### **ISBT Concatenation Redundancy** and ISBT symbol before determining that the is no additional symbol. If you set **ISBT Concatenation** to **Autodiscriminate,** use this parameter to set the number of times the digital scanner

#### Parameter # DFh

r arameter # Drn<br>If you set ISBT Concatenation to Autodiscriminate, use this parameter to set the number of times the digital scanner must decode an ISBT symbol before determining that there is no additional symbol. if you set iSBT Concatenation to Autodiscriminate, use this parameter to set the number of times the digital scanner must decode an ISBT symbol

Scan the bar code below, then scan two numeric bar codes in Numeric Bar Codes on page 56 to set a value between 2 and 20. Enter a leading zero for single digit numbers. To correct an error or change a selection, scan Cancel on page 57. The default is 10.

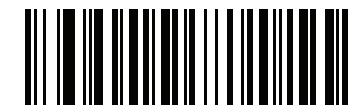

**ISBT Concatenation Redundancy**

## 5 Code 39 **Code 39 Enable/Disable Code 39**

# Enable/Disable Code 39 **Parameter # 00h**

**Enable/Disable Code 39**

# Parameter # 00h

To enable or disable Code 39, scan the appropriate bar code below. To enable or disable Code 39, scan the appropriate bar code below.

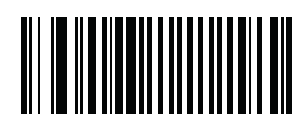

**\*Enable Code 39 (01h) (01h)**

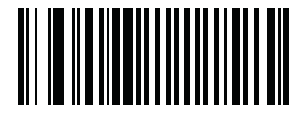

Disable Code 39 **(00h)**

# **Enable/Disable Trioptic Code 39**

## **Parameter # 0Dh** Parameter # 0Dh

Tarameter # 0011<br>Trioptic Code 39 is a variant of Code 39 used in marking computer tape cartridges. Trioptic Code 39 symbols always contain six characters. rrioplic Code 37 is a variar

To enable or disable Trioptic Code 39, scan the appropriate bar code below.

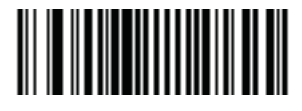

**Enable Trioptic Code 39 Enable Trioptic Code 39 (01h)**

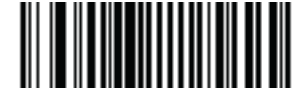

**\*Disable Trioptic Code 39 \*Disable Trioptic Code 39 (00h)**

**(00h)** *NOTE* Trioptic Code 39 and Code 39 Full ASCII cannot be enabled simultaneously. If the Enable Trioptic Code **Code 39 Full ASCII and try again.** In the Enable Trioptic Code 39 Full ASCII and trioptic Code 39 Full ASCII and try again. NOTE: Trioptic Code 39 and Code 39 Full ASCII cannot be enabled simultaneously. If the Enable Trioptic Code 39 setting is not accepted\*, disable<br>C = L\_29 F\_ILASCII

 $\alpha$  and  $\alpha$  and  $\alpha$  is sent to the host if  $\rho$  or, event to the host if  $\rho$  is sent to the host if  $\rho$  is sent to the host if  $\rho$  is sent to the host if  $\rho$  is sent to the host if  $\rho$  is sent to the host if  $\rho$  i **\*** An SSI parameter entry error, event ID 07h, is sent to the host if packeted data communication is  $\ast$  An SSI parameter entry error, event ID 07h, is sent to the host if packeted data communication is enabled to inform the user that the parameter  $\,$ change was not accepted.

#### Convert Code 39 to Code 32 (Italian Pharma Code)  $C^{\alpha}$  is a variant of Code 39 used by the appropriate bar code below to enable below to enable bar code below to enable below to enable bar code below to enable below to enable below to enable below to enable below to e

#### Parameter # 56h *NOTE* Code 39 must be enabled in order for this parameter to function.

Code 32 is a variant of Code 39 used by the Italian pharmaceutical industry. Scan the appropriate bar code below to enable or disable converting Code 39 to Code 32.

NOTE: Code 39 must be enabled in order for this parameter to function.

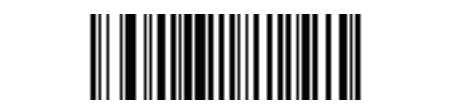

**Enable Convert Code 39 to Code 32 (01h)**

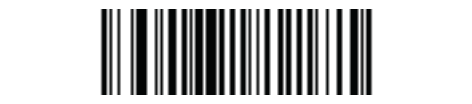

**\*Disable Convert Code 39 to Code 32 (00h)**

## **Code 32 Prefix** Code 32 Prefix

**Parameter # E7h**

#### **Parameter # E7h** Parameter # E7h Enable this parameter to add the prefix character "A" to all Code 32 bar codes. Convert Code 39 to Code 32 (Italian

for this parameter to function. Enable this parameter to add the prefix character "A" to all Code 32 bar codes. Convert Code 39 to Code 32 (Italian Pharma Code) must be enabled Parameter  $\#$  **E**<sub>II</sub>

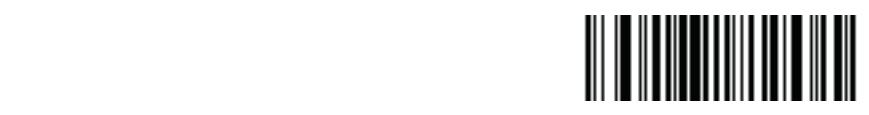

**Enable Code 32 Prefix (01h)**

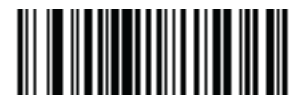

**\*Disable Code 32 Prefix (00h)**

#### Set Lengths for Code 39 contains. Lengths for Code 39 may be set for any length, one or two discrete lengths, or lengths within a specific range. If

### Parameter  $\# L1 = 12h L2 = 13h$ Set Lengths for Code 39<br>Parameter # L1 = 12h L2 = 13h

...<br>The length of a code refers to the number of characters (i.e., human readable characters), including check digit(s) the code contains. Lengths for Code 39 may be set for any length, one or two discrete lengths, or lengths within a specific range. If Code 39 Full ASCII is enabled, Length Within a Range or Any Length are the preferred options. *NOTE* When setting lengths, single digit numbers must always be preceded by a leading zero. *N*<sub>te</sub> when setting digital digital numbers must always be preceded by a leading  $\alpha$  leading  $\alpha$ 

Code 39 Full ASCII is enabled, **Length Within a Range** or **Any Length** are the preferred options. To set lengths via serial

NOTE: When setting lengths, single digit numbers must always be preceded by a leading zero.

One Discrete Length - This option limits decodes to only those Code 39 symbols containing a selected length. Lengths are selected from the numeric bar codes beginning on page 56. For example, to decode only Code 39 symbols with 14 characters, scan Code 39 - One Discrete Length, then scan 1 followed by 4. To change the selection or cancel an incorrect entry, scan Cancel. One Discrete Length - This option limits decodes to only those Code 39 symbols containing a selected length. Lengths are selected from the numeric **One Discrete Length** - This option limits decodes to only those Code 39 symbols containing a selected length. Lengths One Discrete Length - This option limits decodes to only those Code 39 symbols containing a selected length. Lengths are selected from the numeric characters, scan **Code 39 - One Discrete Length**, then scan **1** followed by **4**. To change the selection or cancel an One Discrete Length - This option limits decodes to

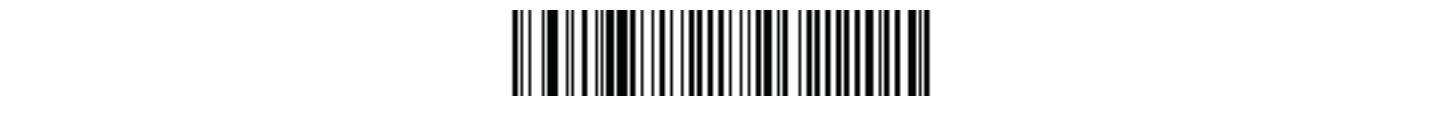

#### **Code 39 - One Discrete Length** lengths. Lengths are selected from the numeric bar codes beginning on *page 4-73*. For example, to decode only those Code 39 symbols containing either 2 or 14 characters, select **Code 39 - Two Discrete Lengths**, then scan **0**, **2**, **1**, and

Two Discrete Lengths - This option limits decodes to only those Code 39 symbols containing either of two selected lengths. Lengths are selected from lengths are selected from option immediated for only these added by by mode articles beginning on the selected manner of the selected manner of the selected manner of the selected manner of the selected manner of the selec Code 39 symbols containing either 2 or 14 characters, select **Code 39 - Two Discrete Lengths**, then scan **0**, **2**, **1**, and the numeric bar codes beginning on page 56. For example, to decode only those Code 39 symbols containing either 2 or 14 characters, select Code Code 39 symbols containing either 2 or 14 characters, select **Code 39 - Two Discrete Lengths**, then scan **0**, **2**, **1**, and 39 - Two Discrete Lengths, then scan 0, 2, 1, and then 4. To change the selection or cancel an incorrect entry, scan Cancel on page 57. lengths are selected from the numeric bar codes beginning to decode by a page 4-73. For example, the page 4-73 concerns are selected in the numeric bar codes beginning on the selected in the selected in the selected in the The Disease Locates. This cation limits describe to chat have Cada 20 mm bels contribire sitten of the colonisation that have the consolerted from the Discrete European <sup>4</sup>. This option in this decodes to only those Code 37 symbols containing cluter of two science

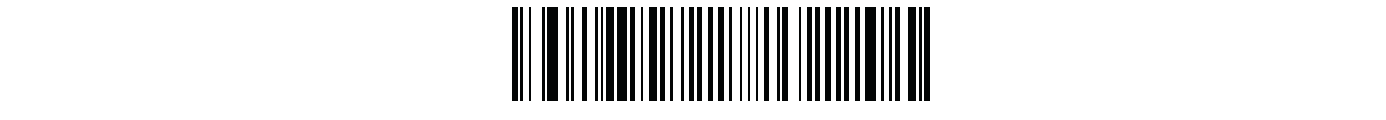

#### **Code 39 - Two Discrete Lengths** example, to decode Code 39 symbols containing between 4 and 12 characters, first scan **Code 39 - Length Within Range**. Then scan **0**, **4**, **1,** and **2**. Numeric bar codes begin on *page 4-73*. To change the selection or cancel an incorrect

Length Within Range - This option limits decodes to only those Code 39 symbols within a specified range. For example, to decode Code 39 symbols example, to decode a sympathetic containing between 5 symbols containing between 4 and 2 characters, first scan  $\frac{1}{2}$  characters, first scan  $\frac{1}{2}$  characters, first scan  $\frac{1}{2}$  characters, first scan  $\frac{1}{2}$  c experiments and **2** mand *2* manded by motion codes begin on any page 4-73. Then search, it is an another selection on page 35. To change the selection or cancel an incorrect entry, scan Cancel on page 57. example, to decode Code 39 symbols containing between 4 and 12 characters, first scan **Code 39 - Length Within**  containing between 4 and 12 characters, first scan Code 39 - Length Within Range. Then scan 0, 4, 1, and 2. Numeric bar codes begin on page 56.

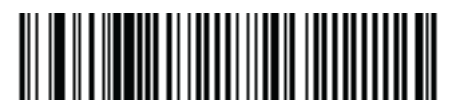

#### **Code 39 - Length Within Range And the Scan option of Scan the Code 39 symbols containing any number of characters.**

Any Length - Scan this option to decode Code 39 symbols containing any number of characters.

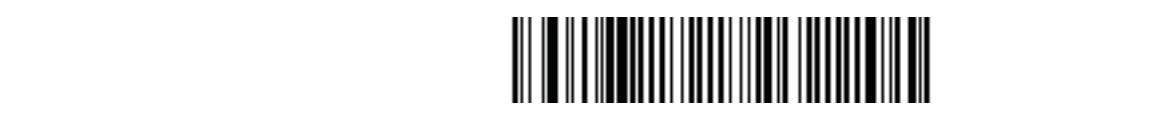

**Code 39 - Any Length**

#### **Parameter 2000 Check Digit Verification**<br>Parameter # 39 Check Digit Verification When this feature is enabled, the scan engine checks the integrity of all Code 39 symbols to verify that the data complies

#### Parameter #30h  $P$ arameter  $\# 30$ h

When this feature is enabled, the scan engine checks the integrity of all Code 39 symbols to verify that the data complies with specified check digit algorithm. Only those Code 39 symbols which include a modulo 43 check digit are decoded. Only enable this feature if your Code 39 symbols contain a module 43 check digit.

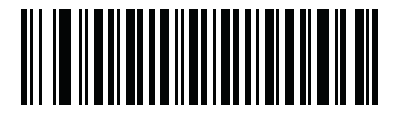

**Verify Code 39 Check Digit (01h)**

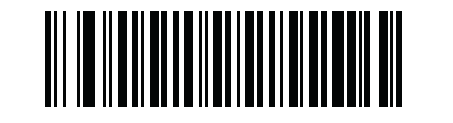

**\*Do Not Verify Code 39 Check Digit (00h)**

**Transmit Code 39 Check Digit** Transmit Code 39 Check Digit **Parameter # 2Bh**

## Parameter # 2Bh

Scan this symbol to transmit the check digit with the data.

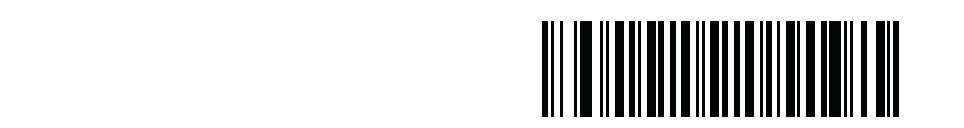

**Transmit Code 39 Check Digit (Enable) (01h)**

**Transmit Code 39 Check Digit (Enable)** Scan this symbol to transmit data without the check digit.

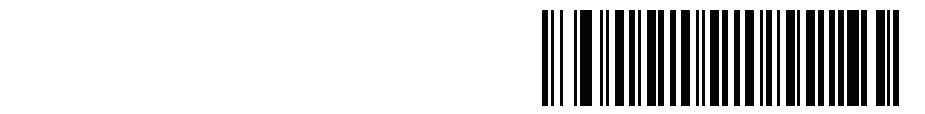

**\*Do Not Transmit Code 39 Check Digit (Disable) (00h)**

## <u>Parameter 2014</u><br>Enable/Disable Code 39 Full ASCII

#### Parameter # 11h  $P$ arameter  $\# 11$ h pairs characters to encode the full ASCII characters to enable or enable or enable or enable or enable or enable or enable or enable or enable or enable or enable or enable or enable or enable or enab

Code 39 Full ASCII is a variant of Code 39 which pairs characters to encode the full ASCII character set. To enable or disable Code 39 Full ASCII, scan the appropriate bar code below.

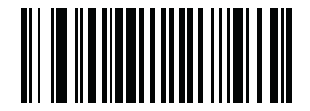

**Enable Code 39 Full ASCII (00h)**

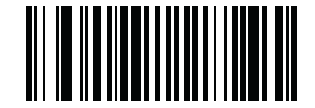

**\*Disable Code 39 Full ASCII (00h)**

*N* Full ASCII and C y again. NOTE: Trioptic Code 39 and Code 39 Full ASCII cannot be enabled simultaneously. If the Enable Trioptic Code 39 setting is not accepted\*, disable Code 39 Full ASCII and try again.

%<br>An SSI parameter entry error, event ID 07h, is sent to the host if packeted data communication is enabled to inform the user that the parameter \*\*  $\alpha$  SSI parameter entry entry extensive in the host is sent to the host if  $\rho$  is sent to the host if  $\rho$  is sent to the host if  $\rho$  is sent to the host if  $\rho$  is sent to the host if  $\rho$  is sent to the host if  $\rho$  i change was not accepted.

# 6 Code 93 **Enable/Disable Code 93**

Enable/Disable Code 93 **Parameter # 09h**

#### Parameter # 09h

To enable or disable Code 93, scan the appropriate bar code below.

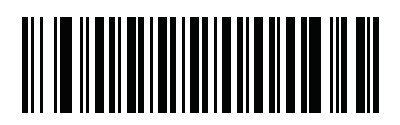

**Enable Code 93 (01h)**

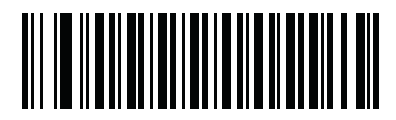

**\*Disable Code 93 (00h)**

# Set Lengths for Code 93 **Parameter # L1 = 1Ah L2 = 1Bh**

#### Parameter  $\# L1 = 1$ Ah L2 = 1Bh

The length of a code refers to the number of characters (i.e., human readable characters), including check digit(s) the code contains. Lengths for Code ended to may be set for any length, one or two discrete lengths, or lengths within a specific range.<br>The set of any length, one or two discrete lengths, or lengths within a specific range.

One Discrete Length - Select this option to decode only those codes containing a selected length. For example, select Code 93 One Discrete Length, then scan 1, 4, to limit the decoding to only Code 93 symbols containing 14 characters. Numeric bar codes begin on page 56. To change the selection or cancel an incorrect entry, scan Cancel on page 57. One Discrete Length - Select this option to decode only those codes containing a selected length, For example, select Code 93 One Discrete Length,  $\frac{3}{2}$  then scan 1, 4, to limit the decoding to only Code 93 symbol

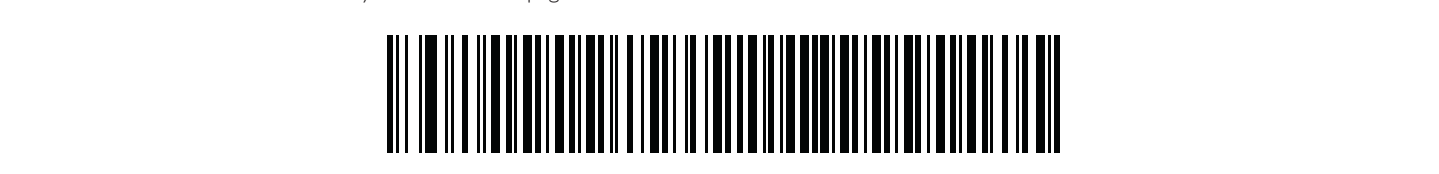

#### **Code 93 - One Discrete Length** 2 or 14 characters. Numeric bar codes begin on *page 4-73*. To change the selection or cancel an incorrect entry, scan

Two Discrete Lengths - Select this option to decode only those codes containing two selected lengths. For example, select Code 93 Two Discrete Lengths, then scan 0, 2, 1, 4, to limit the decoding to only Code 93 symbols containing 2 or 14 characters. Numeric bar codes begin on page 56. To change the selection or cancel an incorrect entry, scan Cancel on page 57. Two Discrete Lengths - Select this option to decode only those codes containing two selected lengths. For example, select Code 93 Two Discrete

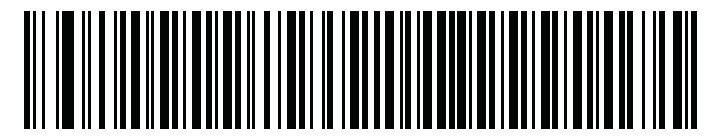

#### **Letter With Rangel School Code 93 - Two Discrete Lengths**  $\blacksquare$ **Length Within Range** - This option sets the unit to decode a code type within a specified range. For example, to decode Code 93 symbols containing between 4 and 12 characters, first scan **Code 93 Length Within Range**, then scan

Length Within Range - This option sets the unit to decode a code type within a specified range. For example, to decode Code 93 symbols containing between 4 and 12 characters, first scan Code 93 Length Within Range, then scan 0, 4, 1 and 2 (single digit numbers must always be preceded by a **0**, **1** and **2** (single digital discussed by a leading digital digital digit numbers must always begin on  $\alpha$  and  $\alpha$  and  $\alpha$  and  $\alpha$  and  $\alpha$  and  $\alpha$  and  $\alpha$  and  $\alpha$  and  $\alpha$  and  $\alpha$  and  $\alpha$  and  $\alpha$  and  $\alpha$  an leading zero). Numeric bar codes begin on page 56. To change the selection or cancel an incorrect entry, scan Cancel on page 57:<br>. decode Code 93 symbols containing between 4 and 12 characters, first scan **Code 93 Length Within Range**, then scan Length Within Range - This option sets the unit to decode a code type within a specified range. For example, to decode Code 93 symbols containing **0**, **4**, **1** and **2** (single digit numbers must always be preceded by a leading zero). Numeric bar codes begin on *page 4-73*. To congen virtuality angle the selection or cancel and concelled an incorrect entry, scan and page 4-74.

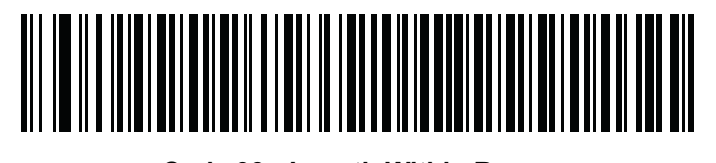

#### **Code 93 - Length Within Range**

Any Length - Scan this option to decode Code 93 symbols containing any number of characters.

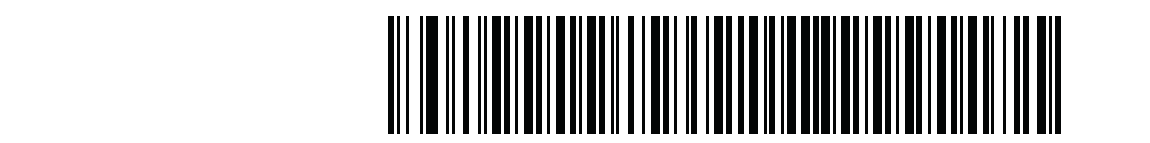

**Code 93 - Any Length**

# 7 Code 11 **Enable/Disable Code 11**

Enable/Disable Code 11 **Parameter # 0Ah**

#### Parameter # 0Ah

To enable or disable Code 11, scan the appropriate bar code below.

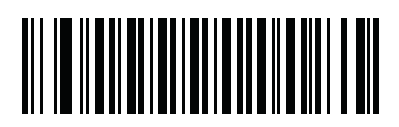

**Enable Code 11 (01h)**

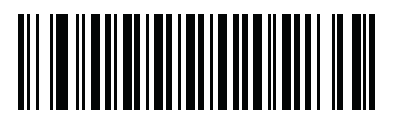

**\*Disable Code 11 (00h)**

#### Set Lengths for Code 11

#### Parameter  $# L1 = 1Ch L2 = 1Dh$

The length of a code refers to the number of characters (i.e., human readable characters), including check digit(s) the code contains. Set lengths for Code 11 to any length, one or two discrete lengths, or lengths within a specific range.

- One Discrete Length Select this option to decode only Code 11 symbols containing a selected length. Select the length using the numeric bar codes beginning on page 56. For example, to decode only Code 11 symbols with 14 characters, scan Code 11 - One Discrete Length, then scan 1 followed by 4. To correct an error or to change the selection, scan Cancel on page 57.
- Two Discrete Lengths Select this option to decode only Code 11 symbols containing either of two selected lengths. Select lengths using the numeric bar codes beginning on page 56. For example, to decode only those Code 11 symbols containing either 2 or 14 characters, select Code 11 - Two Discrete Lengths, then scan 0, 2, 1, and then 4. To correct an error or to change the selection, scan Cancel on page 57.
	- Length Within Range Select this option to decode a Code 11 symbol with a specific length range. Select lengths using numeric bar codes beginning on page 56. For example, to decode Code 11 symbols containing between 4 and 12 characters, first scan Code 11 - Length Within Range. Then scan 0, 4, 1, and 2 (single digit numbers must always be preceded by a leading zero). To correct an error or change the selection, scan Cancel on page 57. seart by thy that be to english that its bits made annalysis by pris<br>page 57.
	- Any Length Scan this option to decode Code 11 symbols containing any number of characters within the scan engine capability.

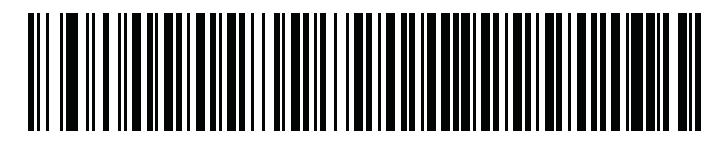

**Code 11 - One Discrete Length**

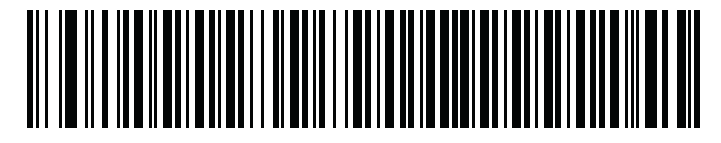

**Code 11 - Two Discrete Lengths**

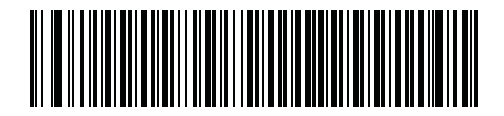

**Code 11 - Length Within Range**

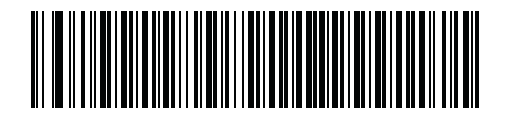

**Code 11 - Any Length**

## Code 11 Check Digit Verification **Parameter # 34h**

#### Parameter # 34h

This feature allows the scan engine to check the integrity of all Code 11 symbols to verify that the data complies with the specified check digit algorithm. This selects the check digit mechanism for the decoded Code 11 bar code. The options are to check for one check digit, check for two check digits, or disable the feature.

To enable this feature, scan the bar code below corresponding to the number of check digits encoded in your Code 11 symbols. io enadi

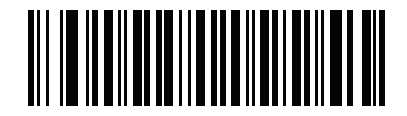

**\*Disable (00h)**

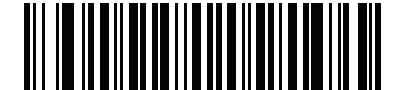

**One Check Digit (01h)**

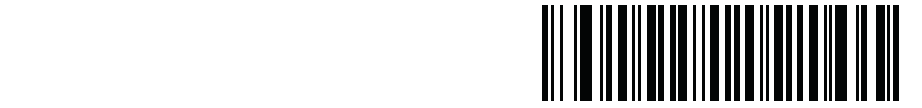

**Two Check Digits (02h)**

Transmit Code 11 Check Digits **Parameter # 2Fh**

Parameter # 2Fh

This feature selects whether or not to transmit the Code 11 check digit(s).

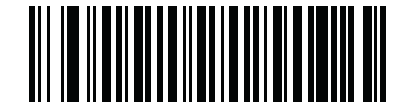

**Transmit Code 11 Check Digit(s) (Enable)**

**(01h)**

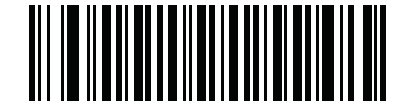

**\*Do Not Transmit Code 11 Check Digit(s) (Disable) (00h)**

NOTE: Code 11 Check Digit Verification must be enabled for this parameter to function.

## 8 Interleaved 2 of 5  $T_{\rm tot}$  or disable or disable  $2$  of  $5,$  scan the appropriate bar code below.

Enable/Disable Interleaved 2 of 5 **Parameter # 06h**

### Parameter # 06h

To enable or disable Interleaved 2 of 5, scan the appropriate bar code below.

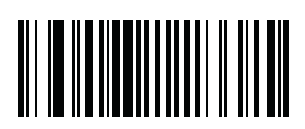

**\*Enable Interleaved 2 of 5 (01h)**

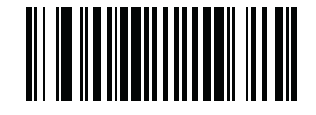

**Disable Interleaved 2 of 5**

#### The lengths for Interleaved 2 of 5 and 2 code refers to the number of characters (i.e., human readable characters), including characters (i.e., human readable characters), including characters (i.e.,  $\alpha$  $\overline{\text{Coc}}$  2 of 5 may be set for any length, one or two discrete lengths with a specific range. To any lengths with a specific range. To any lengths with a specific range. To any lengths with  $\overline{\text{Coc}}$  range. To any le

# **Set Lengths for Interleaved 2 of 5**<br>Parameter # L1 = 16h L2 = 17h

The length of a code refers to the number of characters (i.e., human readable characters), including check digit(s) the code contains. Lengths for I 2 of 5 may be set for any length, one or two discrete lengths, or lengths within a specific range.

NOTE: When setting lengths, single digit numbers must always be preceded by a leading zero.

then scan 1, 4, to decode only I 2 of 5 symbols containing 14 characters. Numeric bar codes begin on page 56. To change the selection or cancel an One Discrete Length - Select this option to decode only those codes containing a selected length. For example, select I 2 of 5 One Discrete Length, incorrect entry, scan Cancel on page 57.

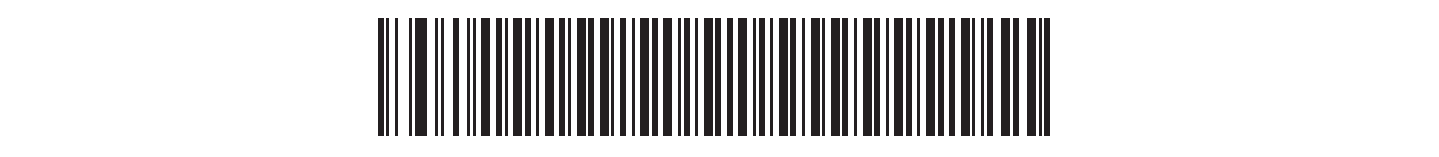

#### **I 2 of 5 - One Discrete Length Two Discrete Lengths** - Select this option to decode only those codes containing two selected lengths. For example,

Two Discrete Lengths - Select this option to decode only those codes containing two selected lengths. For example, select I 2 of 5 Two Discrete Lengths, then scan 0, 6, 1, 4, to decode only I 2 of 5 symbols containing 6 or 14 characters. Numeric bar codes begin on page 56. To change the selection or cancel an incorrect entry, scan Cancel on page 57.

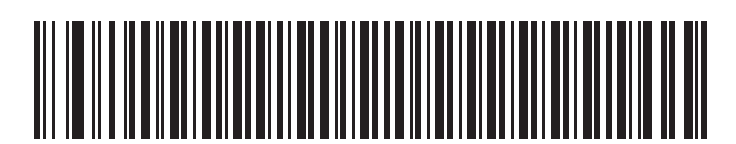

**I 2 of 5 - Two Discrete Lengths**

Length Within Range - Select this option to decode only codes within a specified range. For example, to decode I 2 of 5 symbols containing between 4 and 12 characters, first scan 1 2 of 5 Length Within Range, then scan 0, 4, 1 and 2 (single digit numbers must always be preceded by a leading zero). Numeric bar codes begin on page 56. To change the selection or cancel an incorrect entry, scan Cancel on page 57.

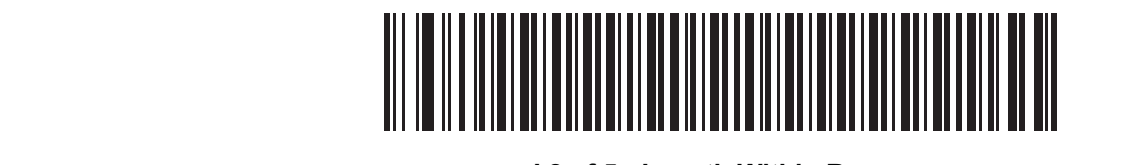

### **I 2 of 5 - Length Within Range**

Any Length - Scan this option to decode I 2 of 5 symbols containing any number of characters.

*NOTE* Selecting this option may lead to misdecodes for I 2 of 5 codes. NOTE: Selecting this option may lead to misdecodes for I 2 of 5 codes.

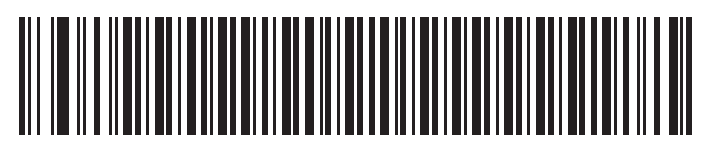

**I 2 of 5 - Any Length**

I 2 of 5 Check Digit Verification **Parameter # 31h**

#### Parameter # 31h  $P$ enameter this parameter checks the integrity of  $\frac{1}{2}$  3 symbol to ensure it complies with a specified algorithm,

When enabled, this parameter checks the integrity of an I 2 of 5 symbol to ensure it complies with a specified algorithm, either USS (Uniform either USS (Uniform Symbology Specification), or OPCC (Optical Product Code Council). Symbology Specification), or OPCC (Optical Product Code Council).

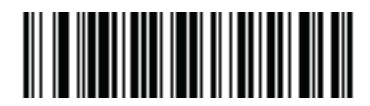

**\*Disable (00h)**

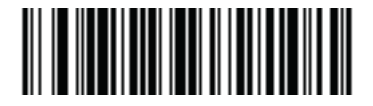

**USS Check Digit (01h)**

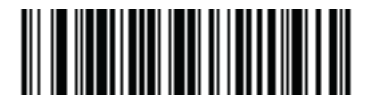

**OPCC Check Digit (02h)**

## Transmit I 2 of 5 Check Digit **Parameter # 2Ch**

# Parameter # 2Ch<br>Parameter # 2Ch

Scan this symbol to transmit the check digit with the data. Scan this symbol to transmit the check digit with the data.

**Transmit I 2 of 5 Check Digit**

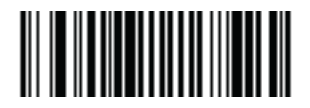

**Transmit I 2 of 5 Check Digit (Enable) (01h)**

**(01h)**

Scan this symbol to transmit data without the check digit. Scan this symbol to transmit data without the check digit.

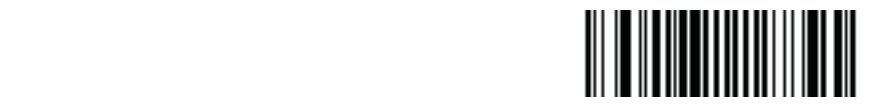

**\*Do Not Transmit I 2 of 5 Check Digit (Disable) Convert I 2 of 5 to EAN-13** 

**\*Do Not Transmit I 2 of 5 Check Digit (Disable) (00h)**

#### Convert I 2 of 5 to EAN-13  $T_{\text{convert 1 2 0f 5 0 EAN-13}}$

#### Parameter # 52h

This parameter converts a 14 character I 2 of 5 code into EAN-13, and transmits to the host as EAN-13. To accomplish this, I 2 of 5 must be enabled, one length must be set to 14, and the code must have a leading zero and a valid EAN-13 check digit.

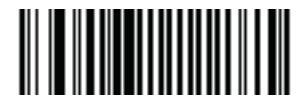

**Convert I 2 of 5 to EAN-13 (Enable) (01h)**

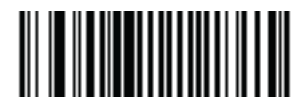

**\*Do Not Convert I 2 of 5 to EAN-13 (Disable) (00h)**

## 9 Discrete 2 of 5 **Enable/Disable Discrete 2 of 5 Parameter # 05h Parameter # 05h**

Enable/Disable Discrete 2 of 5 **Parameter # 05h**

#### Parameter # 05h Departes 11 OF 5, scan the appropriate 2 of 5, scan the appropriate bar code below.

To enable or disable Discrete 2 of 5, scan the appropriate bar code below.

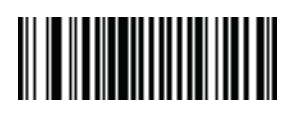

Enable Discrete 2 of 5 **(01h)**

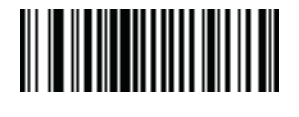

**\*Disable Discrete 2 of 5 (00h) (00h)**

#### **Set Lengths for Discrete 2 of 5**  $T_{\text{eff}}$  condense refers to the number of characters (i.e., human readable characters), including characters (s) the code characters (s) the code characters of code characters (s) the code code code code code code code c

Parameter # L1 = 14h L2 = 15h of 5 may be set for any length, one or two discrete lengths, or lengths within a specific range. The length of a code refers to the number of characters (i.e., human readable characters), including check digit(s) the code contains. Lengths for D 2 of 5 may be set for any length, one or two discrete lengths, or lengths within a specific range.

One Discrete Length - Select this option to decode only those codes containing a selected length. For example, select D 2 of 5 One Discrete Length, an incorrect entry, scan Cancel on page 57. **2** of 5 or 5 or 6 or 1 or 1 state Can be street only D 2 of 5 symbols contained barrow of 5 symbols contained barrow of  $\frac{1}{2}$  or  $\frac{1}{2}$  characters. Numbering 14 characters on the page 27. then scan 1, 4, to decode only D 2 of 5 symbols containing 14 characters. Numeric bar codes begin on page 56. To change the selection or cancel **2 of 5 One Discrete Length**, then scan **1**, **4**, to decode only D 2 of 5 symbols containing 14 characters. Numeric bar Che Discrete Lengui - Select this option to decode only those codes containing a selected lengui. For example, select D-2 or 3 One D

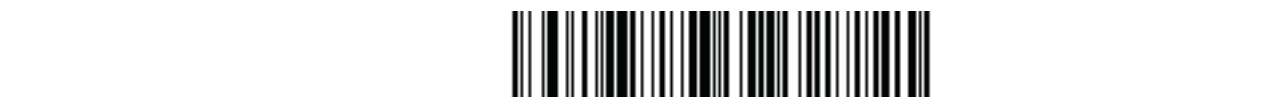

#### **Two Discrete Lengths - Select this option to decode only the CO**  $2$  of 5 - One Discrete Length

Two Discrete Lengths - Select this option to decode only those codes containing two selected lengths. For example, select D 2 of 5 Two Discrete Lengths, then scan 0, 2, 1, 4, to decode only D 2 of 5 symbols containing 2 or 14 characters. Numeric bar codes begin on page 56. To change the selection or cancel an incorrect entry, scan Cancel on page 57. *page 4-74*. selection or cancel an incorrect entry, scan Cancel on page 57.

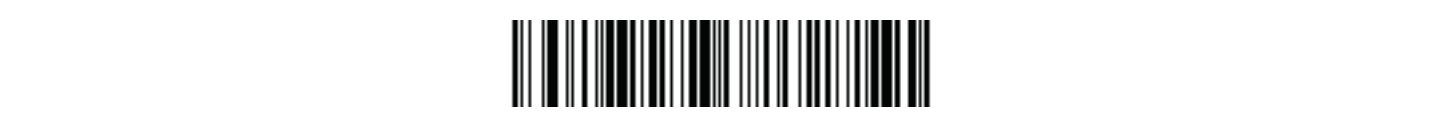

#### **D 2 of 5 - Two Discrete Lengths Set Lengths for Discrete 2 of 5 (continued)**

**D 2 of 5 - Two Discrete Lengths** and 12 characters, first scan D 2 of 5 Length Within Range, then scan 0, 4, 1 and 2 (single digit numbers must be preceded by a leading zero). Numeric digit numbers must be preceded by a leading zero). Numeric bar codes begin on *page 4-73*. To change the selection or Length Within Range - Select this option to decode codes within a specified range. For example, to decode D 2 of 5 symbols containing between 4 bar codes begin on page 56. To change the selection or cancel an incorrect entry, scan Cancel on page 57. Length VVithin Kange - Select this option to decode codes within a specified range. For example, to decode D Z of 5 symbols containing between 4

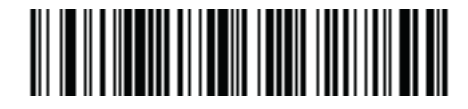

#### **D 2 of 5 - Length Within Range**

**Any Length** - Scan this option to decode D 2 of 5 symbols containing any number of characters. Any Length - Scan this option to decode D 2 of 5 symbols containing any number of characters.

NOTE: Selecting this option may lead to misdecodes for D 2 of 5 codes.

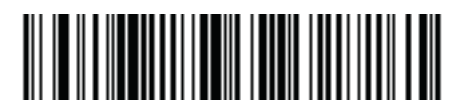

**D 2 of 5 - Any Length**

# 10 Chinese 2 of 5 **Enable/Disable Chinese 2 of 5**

Enable/Disable Chinese 2 of 5 **Parameter # F0h 98h**

### Parameter # F0h 98h

To enable or disable Chinese 2 of 5, scan the appropriate bar code below.

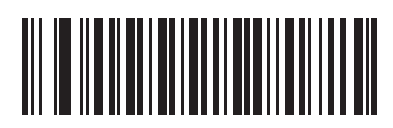

**Enable Chinese 2 of 5 (01h)**

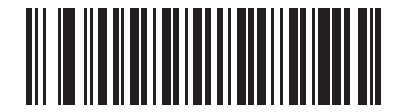

**\*Disable Chinese 2 of 5 (00h)**

# 11 Matrix 2 of 5 **Enable/Disable Matrix 2 of 5**

Enable/Disable Matrix 2 of 5 **Parameter # F1h 6Ah**

## Parameter # F1h 6Ah

To enable or disable Matrix 2 of 5, scan the appropriate bar code below.

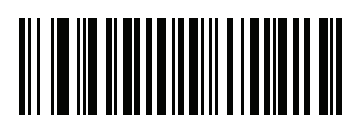

**Enable Matrix 2 of 5 (01h)**

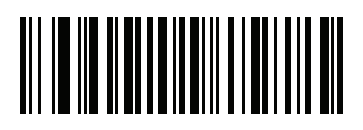

**\*Disable Matrix 2 of 5 (00h)**

#### Set Lengths for Matrix 2 of 5

#### Parameter  $# L1 = F1h 6Bh L2 = F1h 6Ch$

The length of a code refers to the number of characters (i.e., human readable characters), including check digit(s) the code contains. Set lengths for Matrix 2 of 5 to any length, one or two discrete lengths, or lengths within a specific range.

- One Discrete Length Select this option to decode only Matrix 2 of 5 symbols containing a selected length. Select the length using the numeric bar codes beginning on page 56. For example, to decode only Matrix 2 of 5 symbols with 14 characters, scan Matrix 2 of 5 - One Discrete Length, then scan 1 followed by 4. To correct an error or to change the selection, scan Cancel on page 57.
- Two Discrete Lengths Select this option to decode only Matrix 2 of 5 symbols containing either of two selected lengths. Select lengths using the numeric bar codes beginning on page 56. For example, to decode only Matrix 2 of 5 symbols containing either 2 or 14 characters, select Matrix 2 of 5 - Two Discrete Lengths, then scan 0, 2, 1, and then 4. To correct an error or to change the selection, scan Cancel on page 57.
- Length Within Range Select this option to decode a Matrix 2 of 5 symbol with a specific length range. Select lengths using the numeric bar codes beginning on page 56. For example, to decode Matrix 2 of 5 symbols containing between 4 and 12 characters, first scan Matrix 2 of 5 - Length Within Range. Then scan 0, 4, 1, and 2 (enter a leading zero for single digit numbers). To correct an error or change the selection, scan Cancel on<br><sub>D</sub>age 57. page 57.
- Any Length Scan this option to decode Matrix 2 of 5 symbols containing any number of characters within the digital scanner's capability.

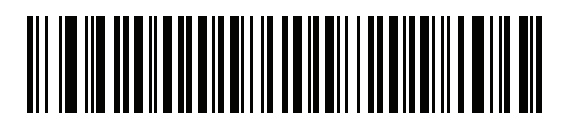

**\*Matrix 2 of 5 - One Discrete Length**

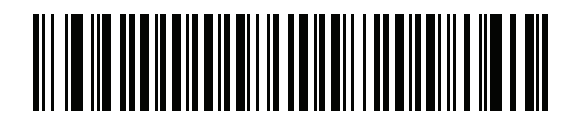

**Matrix 2 of 5 - Two Discrete Lengths**

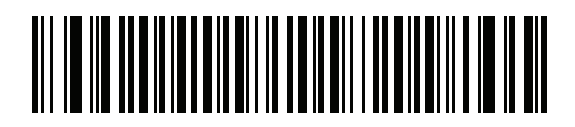

**Matrix 2 of 5 - Length Within Range**

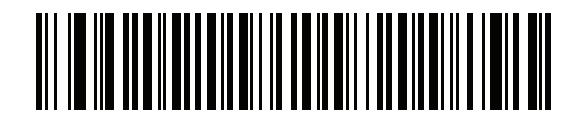

**Matrix 2 of 5 - Any Length**

#### Parameter # F1h 6Dh

To enable or disable Matrix 2 of 5 redundancy, scan the appropriate bar code below.

**Parameter # F1h 6Dh**

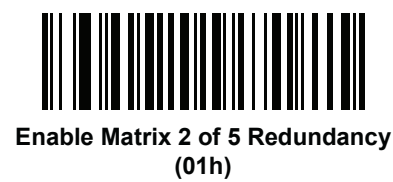

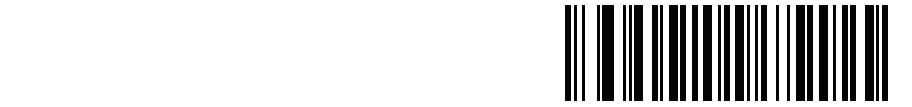

## **\*Disable Matrix 2 of 5 Redundancy**

**(00h)**

#### **Parameter 2 of 5 Check Digit.** The check digit is the last character of the symbol used to verify the integrity of the data. Scan the appropriate bar code

#### Parameter # F1h 6Eh

The check digit is the last character of the symbol used to verify the integrity of the data. Scan the appropriate bar code below to transmit the bar code data with or without the Matrix 2 of 5 check digit.

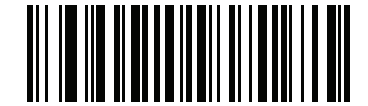

**Enable Matrix 2 of 5 Check Digit (01h)**

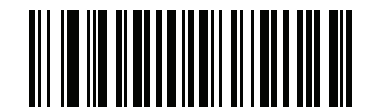

**\*Disable Matrix 2 of 5 Check Digit (00h)**

# **Transmit Matrix 2 of 5 Check Digit**

## Parameter # F1h 6Fh

Scan a bar code below to transmit Matrix 2 of 5 data with or without the check digit.

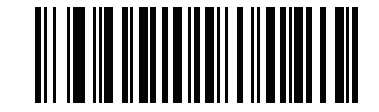

**Transmit Matrix 2 of 5 Check Digit**

**(01h)**

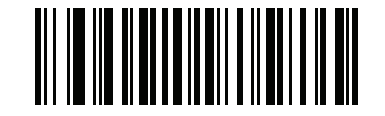

**\*Do Not Transmit Matrix 2 of 5 Check Digit**

**(00h)**

# 12 Inverse 1D inverse 1D in verse setting. Options are the 1D in verse set the 1

## Parameter # F1h 4Ah

This parameter sets the 1D inverse decoder setting. Options are:

- Regular Only the digital scanner decodes regular 1D bar codes only.
- Inverse Only the digital scannicre decodes regular 1.9 oan codes only.<br>• Inverse Only the digital scanner decodes inverse 1D bar codes only.
- Inverse Autodetect the digital scanner decodes both regular and inverse 1D bar codes.

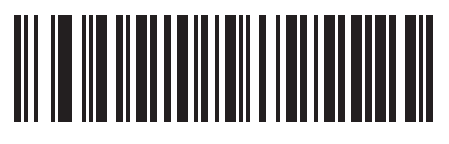

**\*Regular (00h**

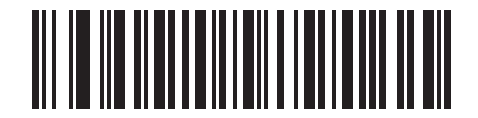

**Inverse Only (01h)**

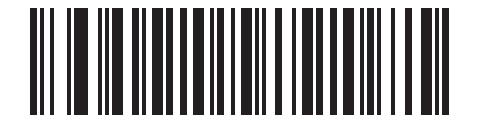

**Inverse Autodetect (02h)**

## 13 Codabar **Parameter 3**

## Enable/Disable Codabar **Parameter # 07h**

#### Parameter  $\#\ 07h$

To enable or disable Codabar, scan the appropriate bar code below.

To enable or disable Codabar, scan the appropriate bar code below.

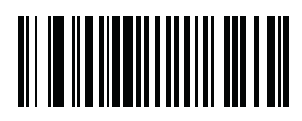

**Enable Codabar (01h)**

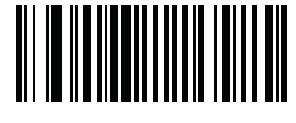

**\*Disable Codabar (00h)**

#### **Set Lengths for Codabar** Set Lengths for Codabar  $\frac{1}{\sqrt{1-\frac{1}{\sqrt{1-\frac{1$

## $Parameter$   $\#$  L1 = 18h L2 = 19h

Codabar may be set for any length, one or two discrete lengths, or lengths within a specific range. The length of a code refers to the number of characters (i.e., human readable characters), including check digit(s) the code contains. Lengths for

One Discrete Length - Select this option to decode only those codes containing a selected length. For example, select Codabar One Discrete Length, then scan 1, 4, to decode only Codabar symbols containing 14 characters. Numeric bar codes begin on page 56. To change the selection or cancel **Conduct Character Codabar Cancel Only Page 37. Codabar symbols contained bar symbols contained in the symbols contained bar symbols contained by the symbols contained by the symbols contained by the symbols contained by** an incorrect entry, scan Cancel on page 57.

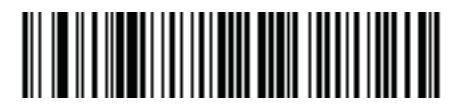

#### **Codabar - One Discrete Length**

Discrete Lengths, then scan 0, 2, 1, 4, to decode only Codabar symbols containing 6 or 14 characters. Numeric bar codes begin on page 56. To Two Discrete Lengths - This option sets the unit to decode only those codes containing two selected lengths. For example, select Codabar Two change the selection or cancel an incorrect entry, scan Cancel on page 57. *on page 4-74*.

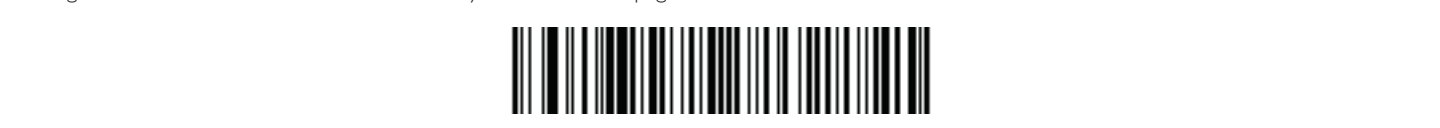

#### **Length With Codabar - Two Discrete Lengths** and the code with a specified range. For example, to decode  $\Gamma$ symbols containing between 4 and 12 characters, first scan **Codabar Length Within Range**, then scan **0**, **4**, **1** and **2**

Length Within Range - Select this option to decode a code within a specified range. For example, to decode Codabar symbols containing between 4 and 12 characters, first scan Codabar Length Within Range, then scan 0, 4, 1 and 2 (single digit numbers must always be preceded by a leading zero). (single digit numbers must always be preceded by a leading zero). Numeric bar codes begin on *page 4-73*. To change the Numeric bar codes begin on page 56. To change the selection or cancel an incorrect entry, scan Cancel on page 57.<br>

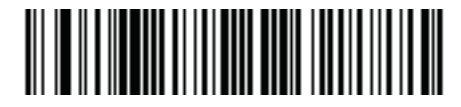

#### **Codabar - Length Within Range**

Any Length - Scan this option to decode Codabar symbols containing any number of characters.

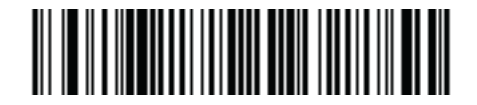

#### **Codabar - Any Length**  $\mathcal{L}_{\text{C}}$  start and strips the start and stop characters after the first, fifth, and tenth  $\mathcal{L}_{\text{C}}$

#### CLSI Editing  $CLS$  Editing the strips the strips the start and stop characters and inserts and strips after the first, fifth, and tenth after the first, fifth, and tenth after the first, fifth, and tenth, and tenth, and tenth, and tent

## Parameter # 36h

When enabled, this parameter strips the start and stop characters and inserts a space after the first, fifth, and tenth characters of a 14-character Codabar symbol. *NOTE* Symbol length does not include start and stop characters.

NOTE: Symbol length does not include start and stop characters.

characters of a 14-character Codabar symbol.

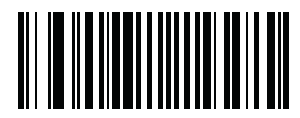

**Enable CLSI Editing (01h)**

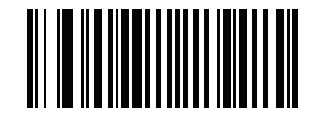

**\*Disable CLSI Editing (00h)**

# **Parameter # 37 MOTIS Editing**

## Parameter # 37h

When enabled, this parameter strips the start and stop characters from decoded Codabar symbol.

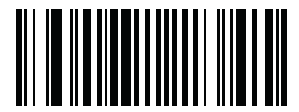

**Enable NOTIS Editing (01h)**

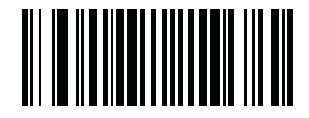

**\*Disable NOTIS Editing (00h)**

# 14 MSI **Enable/Disable MSI**

#### Enable/Disable MSI **Parameter # 0Bh**

#### Parameter # 0Bh  $\Gamma$  enable or disability or disable  $\Gamma$

To enable or disable MSI, scan the appropriate bar code below.

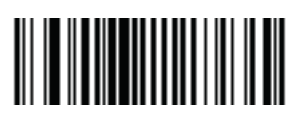

**Enable MSI (01h)**

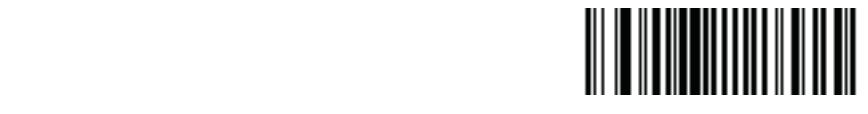

**\*Disable MSI (00h)**

## Set Lengths for MSI **Parameter # L1 = 1Eh L2 = 1Fh**

#### $Parameter \# L1 = 1Eh L2 = 1Fh$ The length of a code refers to the number of characters (i.e.,  $\mu$  and includes) the code contains, and includes  $\mu$

The length of a code refers to the number of characters (i.e., human readable characters) the code contains, and includes check digits. Lengths for MSI can be set for any length, one or two discrete lengths, or lengths within a specific range.

One Discrete Length - Select this option to decode only those codes containing a selected length. For example, select MSI - One Discrete Length, then scan 1, 4, to decode only MSI symbols containing 14 characters. Numeric bar codes begin on page 56. To change the selection or cancel an incorrect entry, scan Cancel on page 57. begin on *page 4-73*. To change the selection or cancel an incorrect entry, scan *Cancel on page 4-74*. Seart 1, 1, to decode only MSI symbols containing Then acted S. Numeric bar codes begin on page 50. To ditange the sciedard of cancel an integrities begin on *page 4-73*. To change the selection or cancel an incorrect entry, scan *Cancel on page 4-74*. rengths for Discrets of the Set Length one of the selection or cancel an incorrect secan 1, 4, to decode only MSI symbols containing 14 characters. Numeric bar codes begin on page 56. To change the selection or cancel an i **Parameter and page 37.**<br>**Parameter # Line III E** 

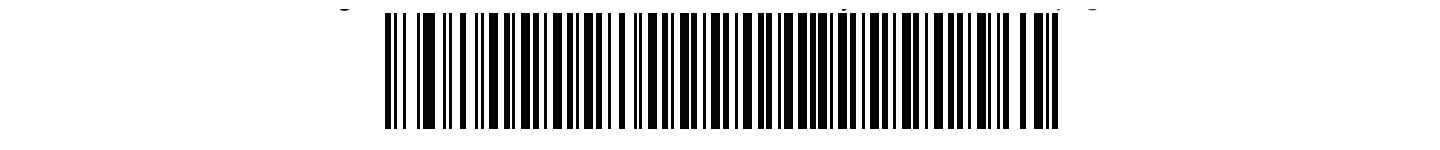

#### **MSI - One Discrete Length Two Discrete Lengths** - Select this option to decode only those codes containing two selected lengths. For example,

Two Discrete Lengths - Select this option to decode only those codes containing two selected lengths. For example, select MSI - Two Discrete Lengths, then scan 0, 6, 1, 4, to decode only MSI symbols containing 6 or 14 characters. Numeric bar codes begin on page 56. To change the selection or cancel an incorrect entry, scan Cancel on page 57.

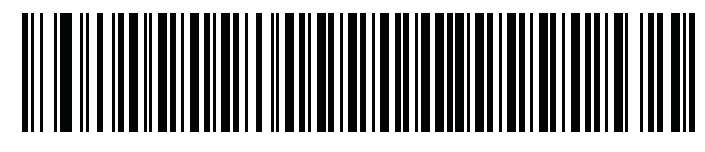

#### **MSI - Two Discrete Lengths Two Discrete Lengths** - Select this option to decode only those codes containing two selected lengths. For example,

characters, first scan MSI Length Within Range, then scan 0, 4, 1 and 2 (single digit numbers must always be preceded by a leading zero). Numeric bar  $\frac{1}{2}$  codes begin on page 54. To change the selection or sancel an inserpret ontay scan  $\frac{1}{2}$  and  $\frac{1}{2}$ numbers must always be preceded by a leading zero or codes by a leading *always begin on page 47.*<br>To codes begin on page 40. To change the selection or concernent entertwitten or codes begin or to change the se Length Within Range - Select this option to decode codes within a specified range. For example, to decode MSI symbols containing between 4 and 12 numbers must always be preceded by a leading *preceded* by a leading *preceded by page 47* cancel an incorrect entry, scan *Cancel on page 4-74*. codes begin on page 56. To change the selection or cancel an incorrect entry, scan Cancel on page 57.

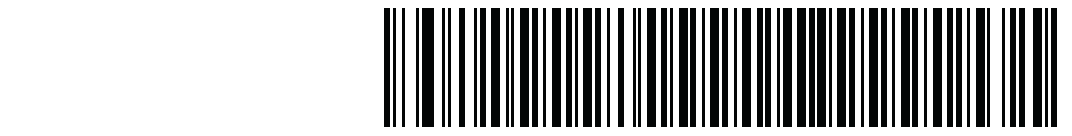

#### **MSI - Two Discrete Lengths**

Any Length - Scan this option to decode MSI Plessey symbols containing any number of characters.

NOTE: Selecting this option may lead to misdecodes for MSI codes. **MSI Check Digits Parameter # 32h**

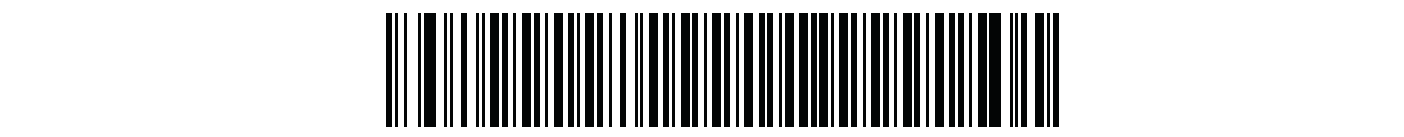

### **MSI - Any Length**

These check digits at the end of the bar code verify the integrity of the data. At least one check digit is always required.

#### **MSI Check Digits are not automatically transmitted with the data.**

**Parameter # 32h**

#### Parameter # 32h These check digits at the end of the bar code verify the integrity of the data. At least one check digit is always required.

These check digits at the end of the bar code verify the integrity of the data. At least one check digit is always required. Check digits are not automatically transmitted with the data.

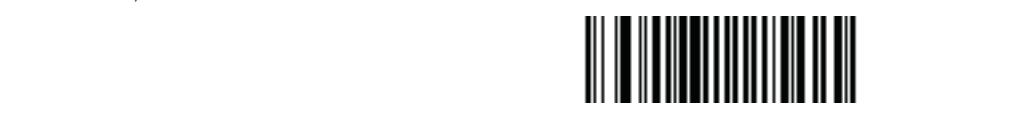

**\*One MSI Check Digit (00h) (00h)** If two check digits are selected, also select an *MSI Check Digit Algorithm on page 4-64*.

If two check digits are selected, also select an MSI Check Digit Algorithm.

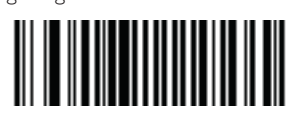

**Two MSI Check Digit Two MSI Check Digit (01h)**

**(01h)**

**Transmit MSI Check Digit** Transmit MSI Check Digit

**Parameter # 2Eh**

**Transmit MSI Check Digit Parameter # 2Eh** Parameter # 2Eh Scan this symbol to transmit the check digit with the data.

**Parameter # 2Eh** Scan this symbol to transmit the check digit with the data.

Scan this symbol to transmit the check digit with the data.

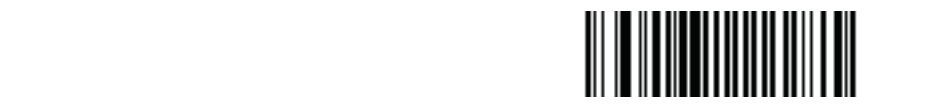

**Transmit MSI Check Digit (Enable) (01h)**

**Transmit MSI Check Digit (Engineerist)** Scan this symbol to transmit data without the check digit. Scan this symbol to transmit data without the check digit.

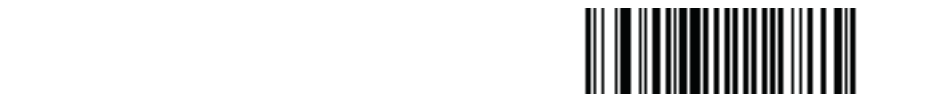

**\*Do Not Transmit MSI Check Digit (Disable) (00h)**

## Parameter  $\#$  33h

When the Two MSI check digits option is selected, an additional verification is required to ensure integrity. Select one of the following algorithms.

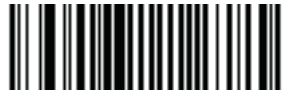

**MOD 10/ MOD 11 (00h)**

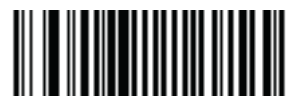

**\*MOD 10/ MOD 10 (01h)**

# 15 GS1-DataBar

# Enable/Disable GS1 DataBar Omnidirectional **Parameter # F0h 52h**

## Parameter # F0h 52h

To enable or disable GS1 DataBar Omnidirectional, scan the appropriate bar code below.

To enable or disable GS1 DataBar Omnidirectional, scan the appropriate bar code below.

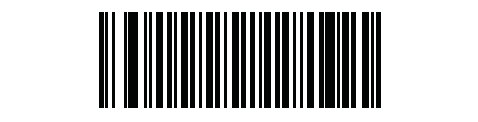

**\*Enable GS1 DataBar Omnidirectional (01h)**

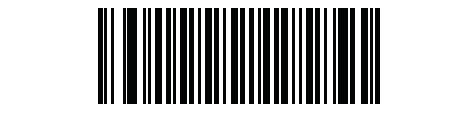

**Disable GS1 DataBar Omnidirectional (00h) Enable/Disable GS1 DataBar Limited** 

**Enable/Disable GS1 DataBar Limited**  Enable/Disable GS1 DataBar Limited **Parameter # F0h 53h**

# **Parameter # F0h 53h**<br>  $\overline{ }$

To enable or disable GS1 DataBar Limited, scan the appropriate bar code below.

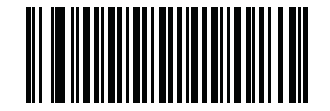

**\*Enable GS1 DataBar Limited (01h)**

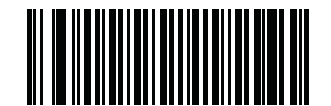

**Disable GS1 DataBar Limited (00h)**

#### Enable/Disable GS1 DataBar Expanded **Parameter # F0h 54h** To enable or disable GS1 DataBar Expanded, scan the appropriate bar code below.

## Parameter # F0h 54h

To enable or disable GS1 DataBar Expanded, scan the appropriate bar code below.

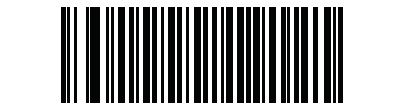

**\*Enable GS1 DataBar Expanded (01h) (01h)**

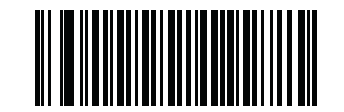

#### **Disable GS1 DataBar Expanded (00h) (00h)**

## **Convert GS1 DataBar to UPC/EAN**

## **Parameter # F0h 8Dh** Parameter # F0h 8Dh

Omnidirectional and GS1 DataBar Limited symbols encoding a single zero as the first digit have the leading '010' stripped and the bar code reported as  $EAN-13$ This parameter only applies to GS1 DataBar Omnidirectional and GS1 DataBar Limited symbols. When this conversion is enabled, GS1 DataBar EAN-13.  $T$ ar ameter  $\mu$  DataBar Omnidirectional and GS1 DataBar Limited symbols. When this conversion is conversion is conversion in this conversion is conversion in this conversion is conversion in the conversion is conversion I his parameter only applies to GS1 DataBar Omnidirectional and GS1 DataBar Limited symbols. When this conversion is enabled, GS1 DataBar

Bar codes beginning with two or more zeros but not six zeros have the leading '0100' stripped and the bar code reported as Preamble parameter to transmit the system character and country code applies to converted bar codes. Note that neither the system character nor the check digit can be stripped. Bar codes beginning with two or more zeros but not six zeros have the leading '0100' stripped and the bar code reported as UPC-A. The UPC-A

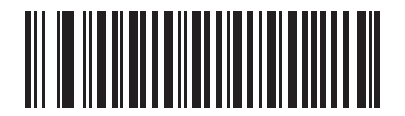

**Enable Convert GS1 DataBar to UPC/EAN**

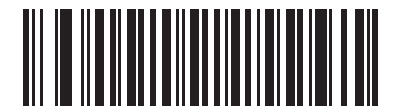

**\*Disable Convert GS1 DataBar to UPC/EAN**

# Numeric Bar Codes

For parameters requiring specific numeric values, scan the appropriately numbered bar code(s).

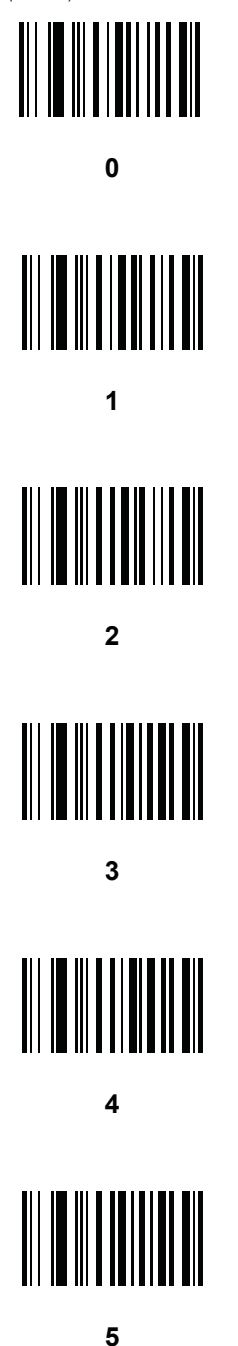

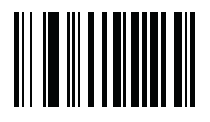

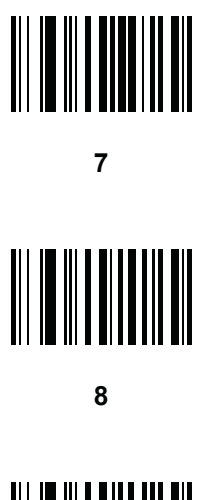

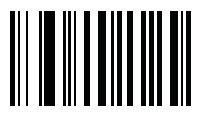

## 

#### **Cancel** Cancel To change the selection or cancel and incorrect entry, scan the bar code below. The bar code below. The bar code below. The bar code below. The bar code below. The bar code below. The bar code below. The bar code below. Th

To change the selection or cancel an incorrect entry, scan the bar code below. To change the selection or cancel an incorrect entry, scan the bar code below.

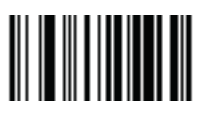

**Cancel**

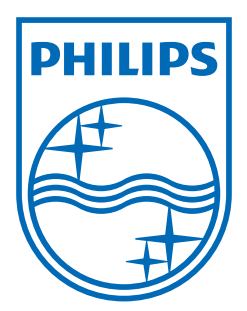

Specifications are subject to change without notice. © 2013 Speech Processing Solutions GmbH. All rights reserved. Philips and the Philips' shield emblem are registered trademarks of Koninklijke Philips Electronics N.V. and are used by Speech Processing Solutions GmbH under license from Koninklijke Philips Electronics N.V. All trademarks are the property of their respective owners. Document version 1.0, 2013/04/10.